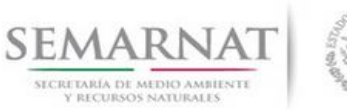

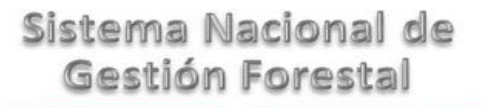

### **Guía de Usuario del Sistema Nacional de Gestión Forestal (SNGF).**

*(SEMARNAT)*

**Tramite SEMARNAT 03-041-A Aviso de Plantación Forestal Comercial. Modalidad A. Presentado por dueños y poseedores del recurso o por terceros con cesión de derechos**

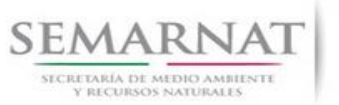

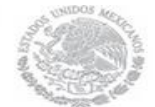

Guía de Usuario  $Versión: 1.0$ <br>V1 DOC 03-041-A Guía Usuario  $Versión: 29 - Diciembre - 2013$ V1 DOC 03-041-A Guía Usuario

# **Historia de Revisiones**

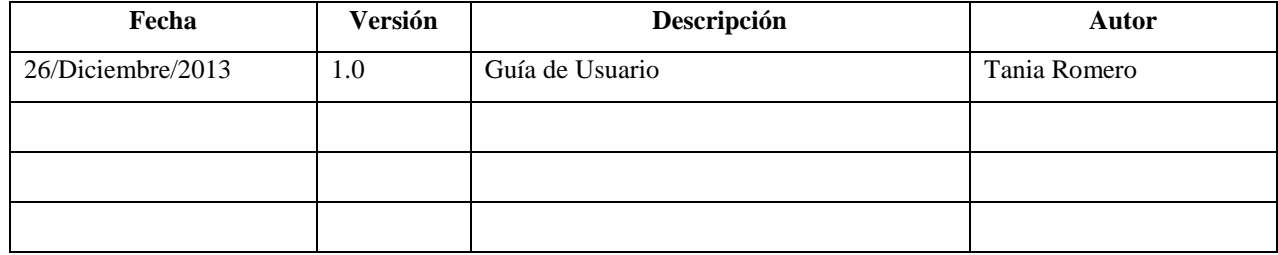

# **Control de Cambios**

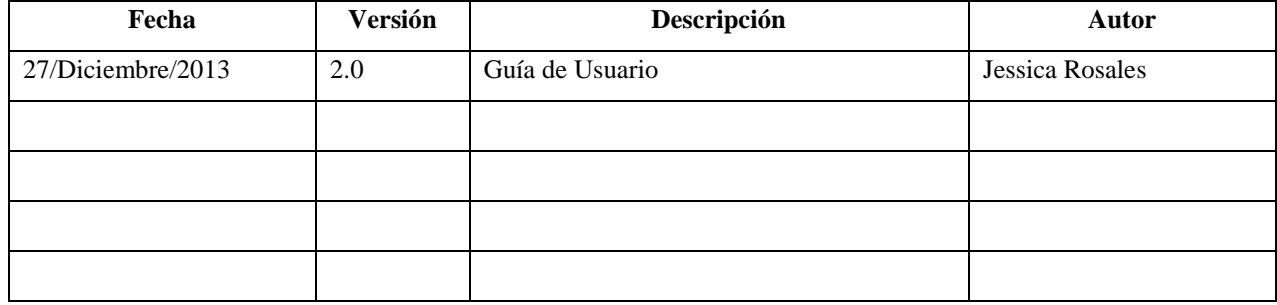

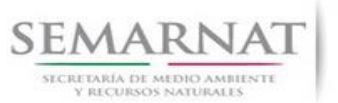

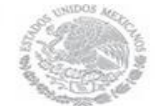

Guía de Usuario  $Versión: 1.0$ <br>V1 DOC 03-041-A Guía Usuario  $Versión: 29 - Diciembre - 2013$ V1 DOC 03-041-A Guía Usuario

# **Tabla de Contenidos**

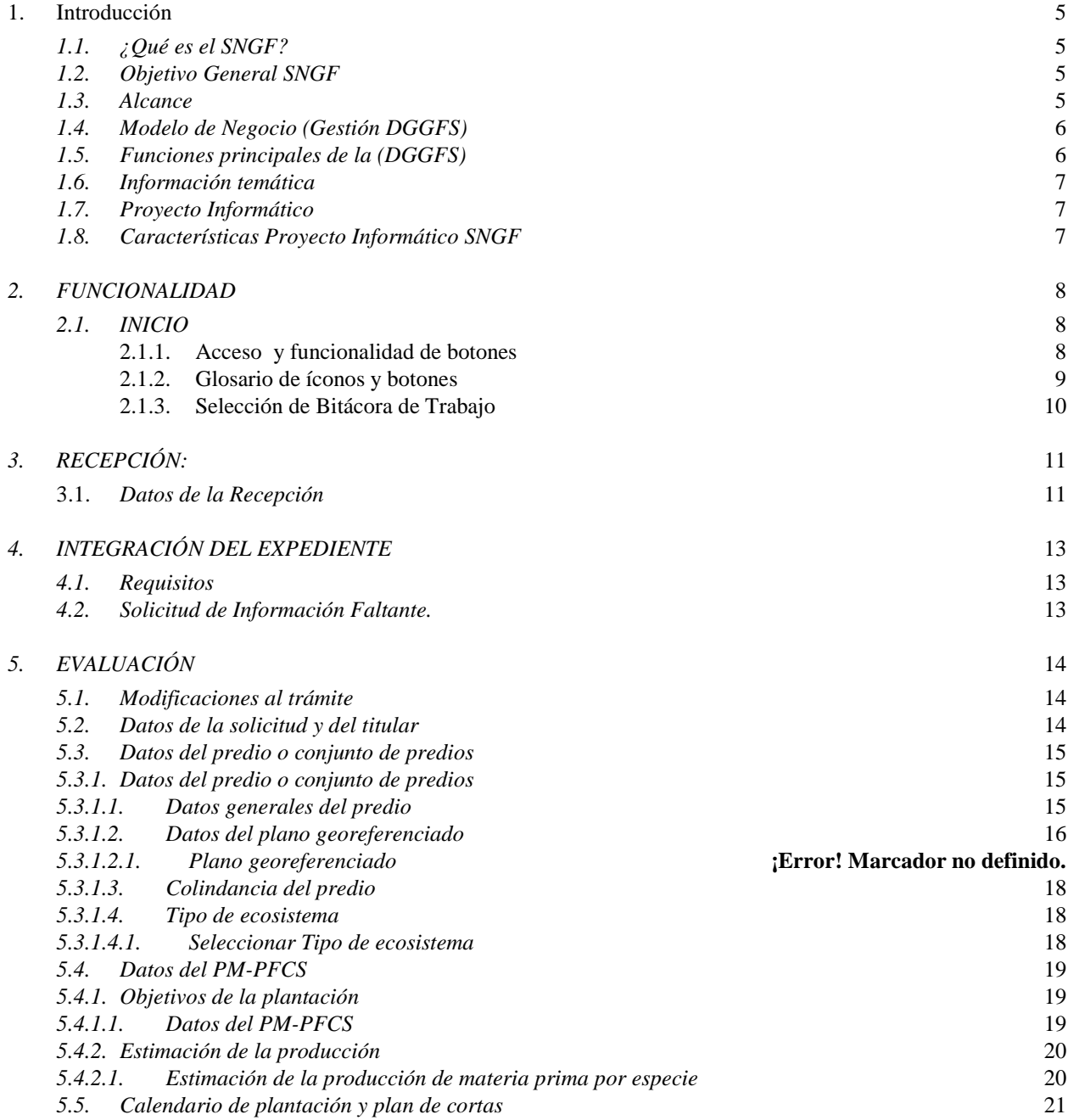

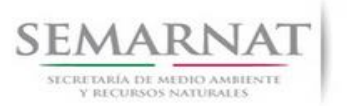

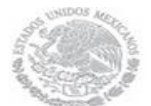

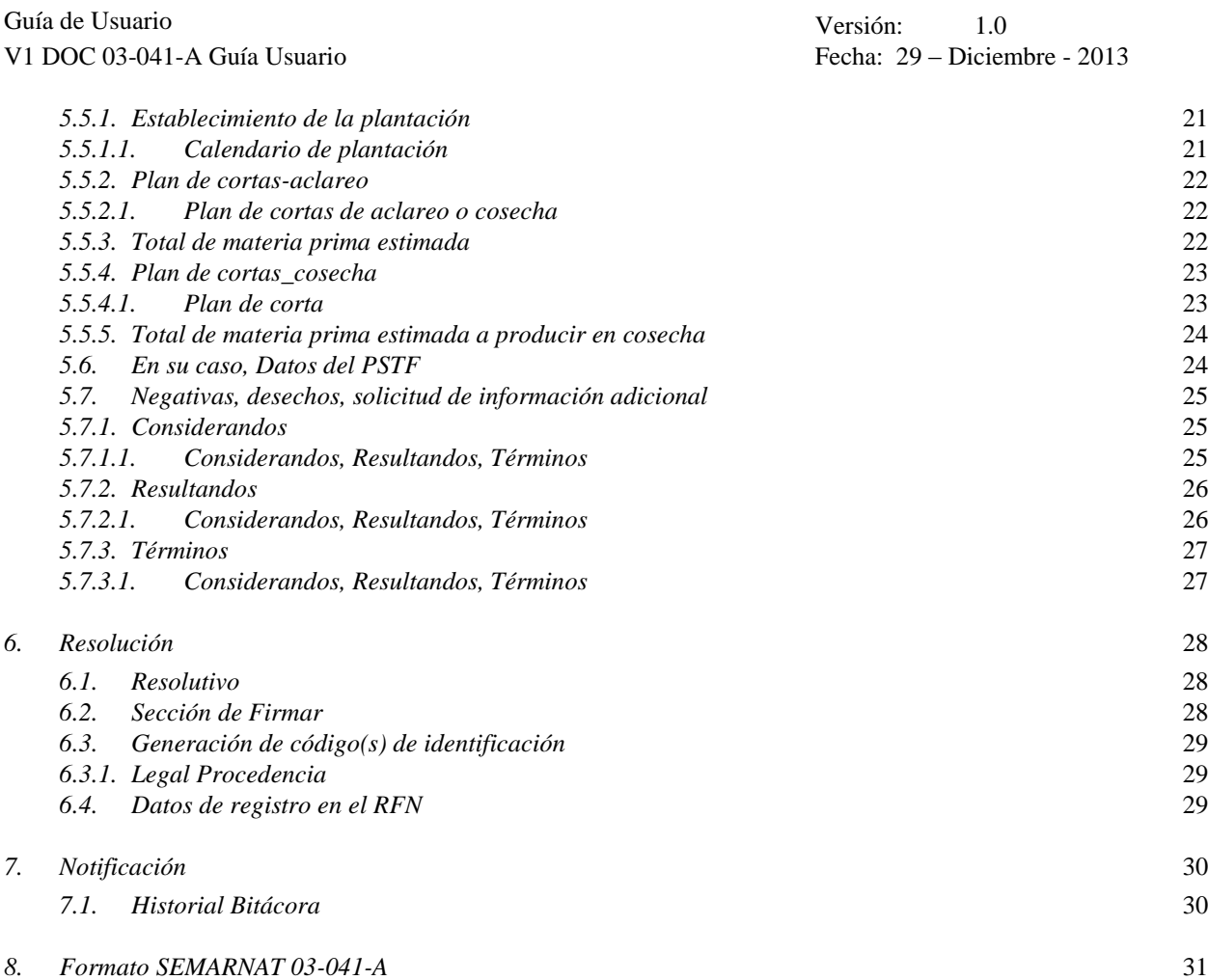

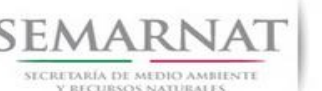

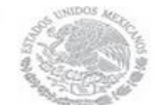

Guía de Usuario Versión: 1.0 V1 DOC 03-041-A Guía Usuario Fecha: 29 – Diciembre - 2013

### **1. Introducción**

El presente documento servirá para validar la información necesaria de inducción y capacitación del Trámite **SEMARNAT 03-041-A Aviso de Plantación Forestal Comercial. Modalidad A. Presentado por dueños y poseedores del recurso o por terceros con cesión de derechos.**

#### *1.1. ¿Qué es el SNGF?*

[Ley General de Desarrollo Forestal Sustentable](javascript:onClick=go(225875,1,) considera un capítulo (Artículos 56 y 57) al Sistema Nacional de Gestión Forestal (SNGF), El Sistema Nacional de Gestión Forestal (SNGF) es una herramienta informática que apoya la gestión para agilizar y conservar la información generada durante la evaluación y dictaminación de actos de autoridad en materia.

#### *1.2. Objetivo General SNGF*

Conformar el sistema de registro que permita Ingresar información de gestión, técnica, espacial y documental que contribuya a la realización y ejecución de las estrategias y líneas de acción competentes de esta Dirección General, el Sistema Nacional de Gestión Forestal tiene entre sus principales objetivos el de generar una base de datos nacional, con información actualizada, confiable y de acceso en línea para hacer eficiente la gestión forestal y contribuir a fortalecer la planeación y política en materia forestal, así como la transparencia en la gestión pública.

Permite la homologación de procesos, datos e información a nivel nacional y la generación de diversos indicadores de la actividad forestal en el país, así como la información necesaria para generar un sistema de información geográfico.

#### *1.3. Alcance*

El producto final debe ser capaz de registrar toda la información temática requerida por el trámite SEMARNAT 03-041-A Aviso de Plantación Forestal Comercial. Modalidad A. Presentado por dueños y poseedores del recurso o por terceros con cesión de derechos, de tal forma que los usuarios tengan todos los elementos para gestionar los trámites en tiempo y forma; y automatizar la generación de resolutivos e indicadores.

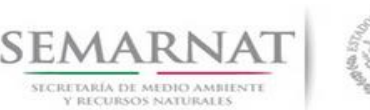

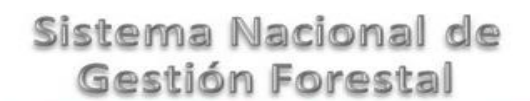

Guía de Usuario Versión: 1.0 V1 DOC 03-041-A Guía Usuario Fecha: 29 – Diciembre - 2013

#### *1.4. Modelo de Negocio (Gestión DGGFS)*

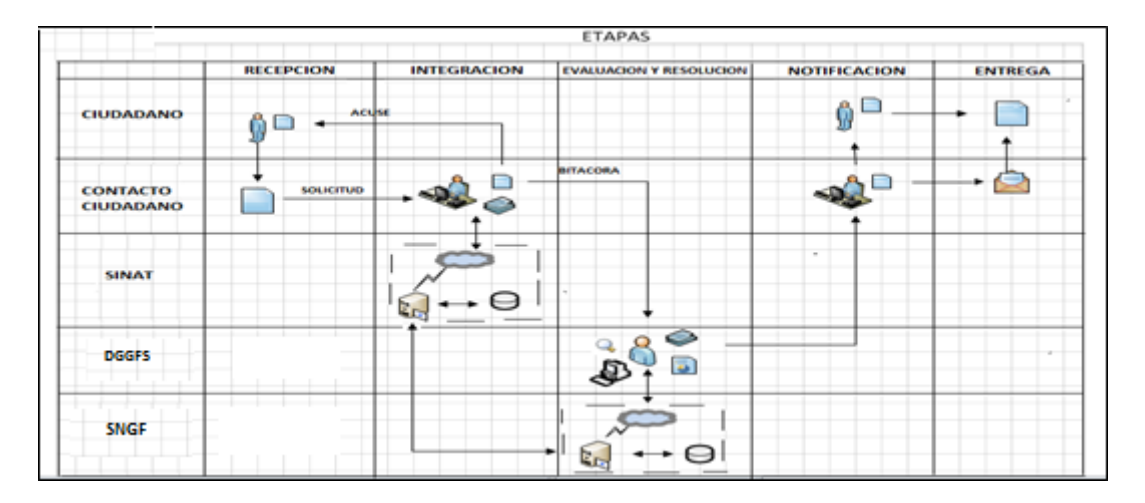

#### *1.5. Funciones principales de la (DGGFS)*

- 1. Registrar, organizar, actualizar y difundir la información relativa a planes, programas, proyectos y acciones relacionados con la conservación y aprovechamiento forestal.
- 2. Registrar la información técnica y biológica derivada del desarrollo de actividades relacionadas con la conservación y el aprovechamiento forestal.
- 3. Actualizar y manejar los listados de especies y poblaciones aprovechadas, en riesgo y prioritarias para la conservación, así como de su hábitat.
- 4. Crear y manejar cartografía digital en la que se representen las poblaciones y especies, hábitat, zonas y tendencias de aprovechamiento, entre otros temas.
- 5. Generar estadísticas e inventarios de recursos Forestales.
- 6. Acceder a la información documental derivada de la instrumentación de Convenios, Acuerdos u otros instrumentos legales nacionales e internacionales.
- 7. Generar reportes gráficos, cartográficos y de texto sobre la información derivada de la gestión de los trámites y de los temas, competentes de esta Dirección General.

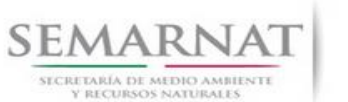

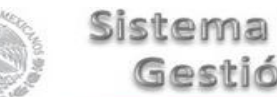

Guía de Usuario Versión: 1.0 V1 DOC 03-041-A Guía Usuario Fecha: 29 – Diciembre - 2013

#### *1.6. Información temática*

Es aquella información solicitada en los requisitos de cada uno de los trámites gestionados en la DGGFS, como pueden ser "formato de solicitud del promovente, informes, coordenadas geográficas entre otros", permitiendo así conformar un historial cuyos datos serán utilizados para ser ingresados al SNGF conforme al modelo de negocio de gestión de la SEMARNAT de acuerdo a la naturaleza del trámite.

El SNGF es un sistema complejo por la cantidad y diversidad de información así como por el tipo de usuarios que podrán acceder al mismo, por lo que se integrará con bases de datos relacionales de información específica de trámites, técnica, documental y geográfica, generada a través de las acciones propias de esta Dirección General.

#### *1.7. Proyecto Informático*

La Migración del Sistema Nacional de Gestión forestal (SNGF) surgió por la necesidad de evitar la obsolescencia en la herramienta de desarrollo utilizada lo cual tenía repercusiones tecnológicas como la falta de soporte del proveedor de dichas herramientas; de conformidad a lo establecido en los Artículos (Artículos 56 y 57) de la [Ley General de Desarrollo Forestal Sustentable,](javascript:onClick=go(225875,1,) partiendo de los programas de manejo inscritos en el Registro Forestal Nacional, con el objeto de llevar el control, la evaluación y el seguimiento de los programas de manejo forestal, forestación y otras actividades silvícolas que se lleven a cabo en el país, así como de aquellos referentes al análisis de la situación de los ecosistemas forestales en el ámbito nacional.

#### *1.8. Características Proyecto Informático SNGF*

#### *Generales*

- Basado en el modelo de negocio de Gestión
- Homologación de Criterios de evaluación
- Comparte Información (Evita redundancia en captura de información)
- **■** Información en línea
- Disminución de tiempo en la elaboración de resolutivos

#### *Específicas*

- Información de acuerdo a perfiles de usuarios (Trámites y etapas de gestión)
- Catálogos pre-cargados
- Enlace con el modulo geográfico

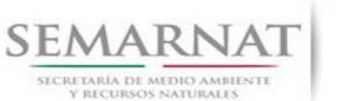

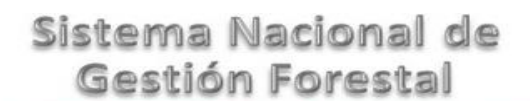

Guía de Usuario  $Versión: 1.0$ <br>Versión: 1.0  $Versión: 1.0$  Fecha: 29 - Diciembre - 2013

Vinculación de trámites subsecuentes (Herencia de información)

### *2. FUNCIONALIDAD*

- *2.1. INICIO*
	- *2.1.1.Acceso y funcionalidad de botones*

La dirección URL de internet que se puede utilizar para el desarrollo de la Gestión del Trámite es la siguiente:

**<http://sngf.semarnat.gob.mx:8080/sngfev2/servlet/sngf>**

El acceso se realiza con el mismo usuario y contraseña de la versión anterior del SNGF.

#### **Acceso al Sistema Nacional de Gestión Forestal**

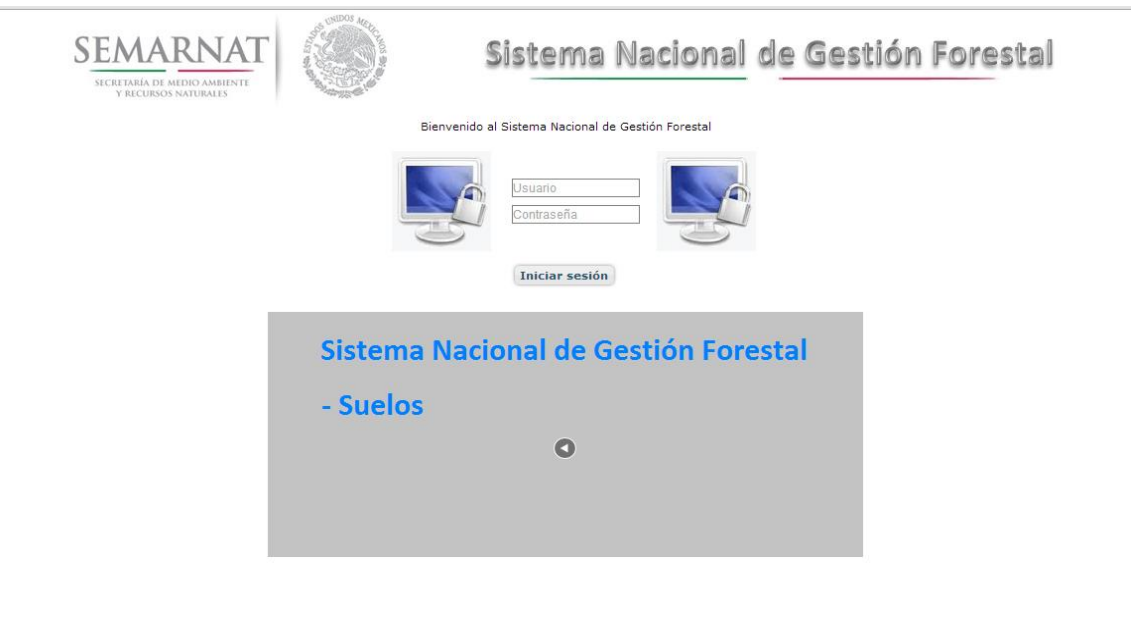

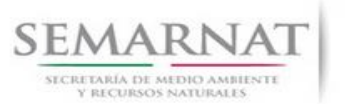

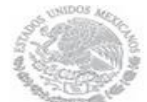

Guía de Usuario  $V$ ersión: 1.0<br>V1 DOC 03-041-A Guía Usuario  $V$ echa: 29 - Dicien

Fecha: 29 – Diciembre - 2013

#### *2.1.2.Glosario de íconos y botones*

La navegación dentro del SNGF será a través de los siguientes botones

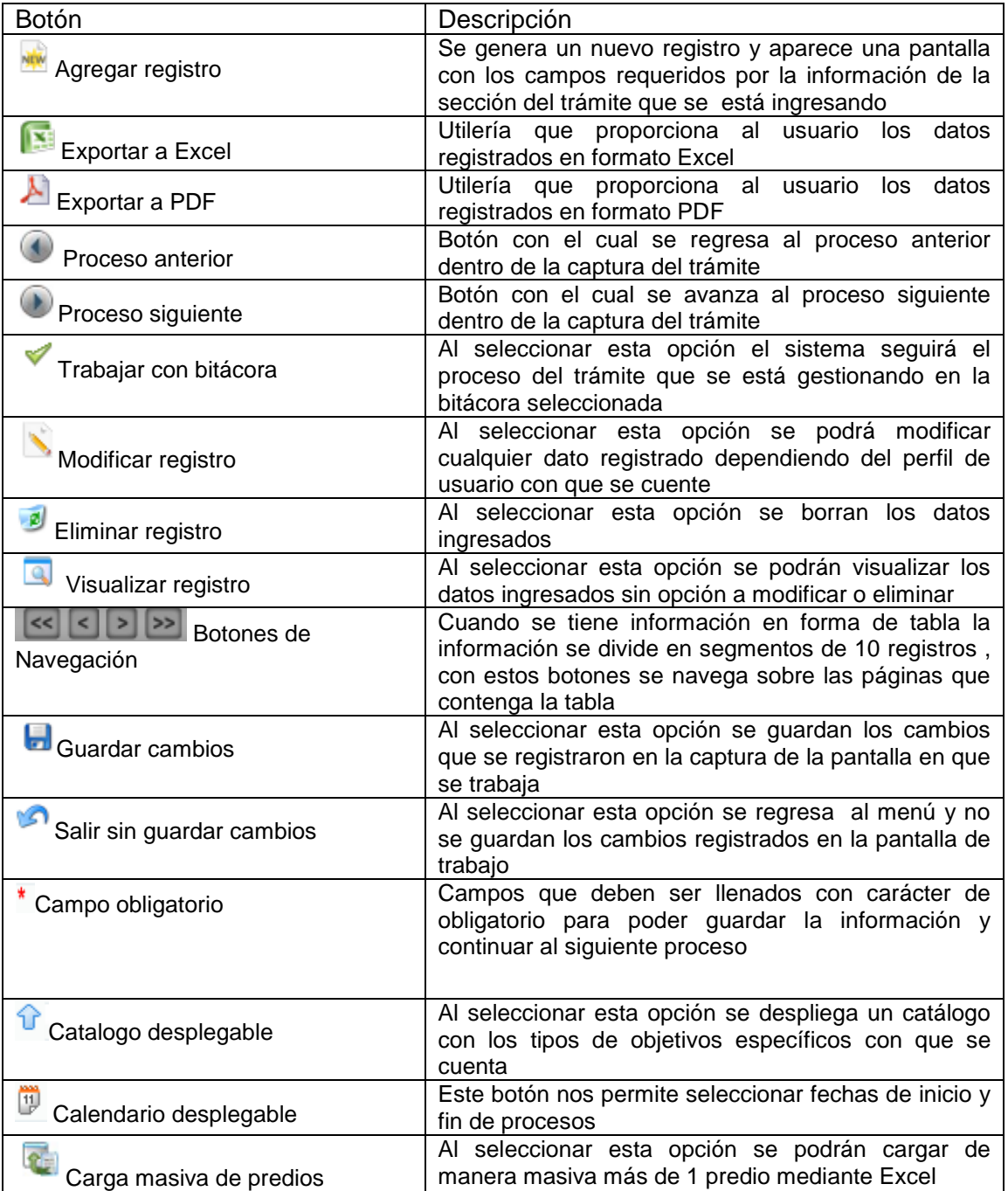

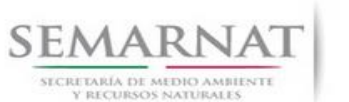

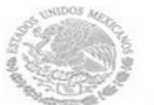

Guía de Usuario Versión: 1.0

V1 DOC 03-041-A Guía Usuario Fecha: 29 – Diciembre - 2013

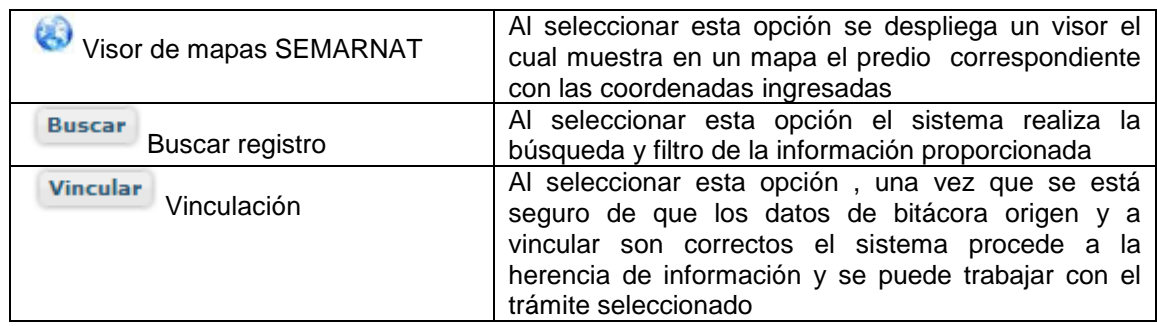

#### *2.1.3. Selección de Bitácora de Trabajo*

Comenzamos con la Recepción del trámite que es cuando el ciudadano o promovente entrega en la ventanilla de Control Ciudadano los documentos requeridos en el formato para gestionar el trámite. En Control Ciudadano se valida esta documentación y se emite un acuse de recibo el cual incluye una relación de documentos entregados y un número de Bitácora. Con este número de bitácora se llevará a cabo todo el proceso del trámite dentro del SNGF.

Una vez que se tiene el número de Bitácora, se turna al técnico evaluador para su continuidad.

Ya que estamos dentro del sistema del SNGF, en el menú de trámites seleccionamos la opción **Aprovechamiento Forestal** (Plantaciones), después se elige el trámite **03-041-A.**

Una vez elegido el trámite, en la pantalla que aparece se busca el número de bitácora utilizando la herramienta de filtro, la cual consiste en seleccionar entre dos opciones que son: Contiene o Inicia y se elige cualquiera de estas, seguida de anotar el dato requerido y automáticamente aparecerán las Bitácoras que contengan o inicien con los datos solicitados.

Al seleccionar la bitácora se desplegará el menú con todos los procesos con que cuenta el trámite **03- 041-A.**

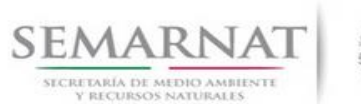

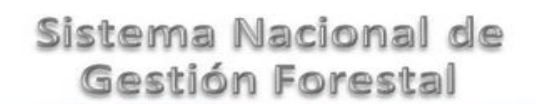

Guía de Usuario Versión: 1.0 V1 DOC 03-041-A Guía Usuario Fecha: 29 – Diciembre - 2013

**Selección del Trámite**

#### SEMARNAT Sistema Nacional de Gestión Forestal SECRETARÍA DE MEDIO AMBIENTE<br>Y RECURSOS NATURALES Inicio de Sesión: 08/01/2014 8:43:16 Usuario: ADMINISTRADOR Cerrar Se **Consultas Trámites Seguridad Admir** I<br>Utilerías Herramientas Suelos Aprovechamiento Aprovechamiento maderable Salud Forestal Plantaciones SEMARNAT-03-008-A Recursos Biológicos Forestales SEMARNAT-03-008-B Aprovechamiento no maderable Registro Forestal SEMARNAT-03-008-C Remisiones SEMARNAT-03-008-D Todos Centros de almacenamiento SEMARNAT-03-041-A Alta de trámites Informes SEMARNAT-03-041-B Otros 锦 EMARNAT-03-041-**Selección de Bitácora** Sistema Nacional de EMARNAT-03-008-A - A **SEMARNAT** Gestión Forestal RÍA DE M Inicio de Sesión: 27/12/2013 17:26:15 Usuario: ADMINISTRADOR .<br>Consultas Trámites Seguridad Administración Utilerías Herramientas Recepción Integración Evaluación Resolución Notificación Trámites Aprovechamiento Forestal Plantaciones SEMARNAT-03-008-A Bitácora Bitácora Contiene v 05/S1-0062/11/11 图人 Buscar en Entidad Gestión v valor Contiene v ٦+ Estatus Todos V Fecha Oficial de Recepción // 1 Entidad Gestión Fecha oficial de re Fetatus **RFC Pro**  $\sqrt{2}$  05/S1-0062/11/11 Activo 15/11/2011 10 CAGF621026 FERNANDO MANUEL CANTU GONZALEZ Coahuila

### *3. RECEPCIÓN:*

3.1. *Datos de la Recepción*

Es la primera pantalla del menú, donde el usuario puede visualizar los datos de la recepción capturados en el ECC**.**

**BOD** 

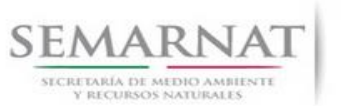

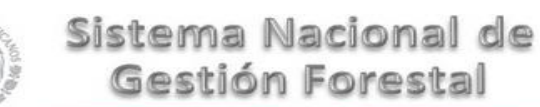

#### Guía de Usuario  $Versión: 1.0$ <br>Versión: 1.0  $V1$  DOC 03-041-A Guía Usuario  $V1$  Pecha: 29 - Diciembre - 2013 V1 DOC 03-041-A Guía Usuario

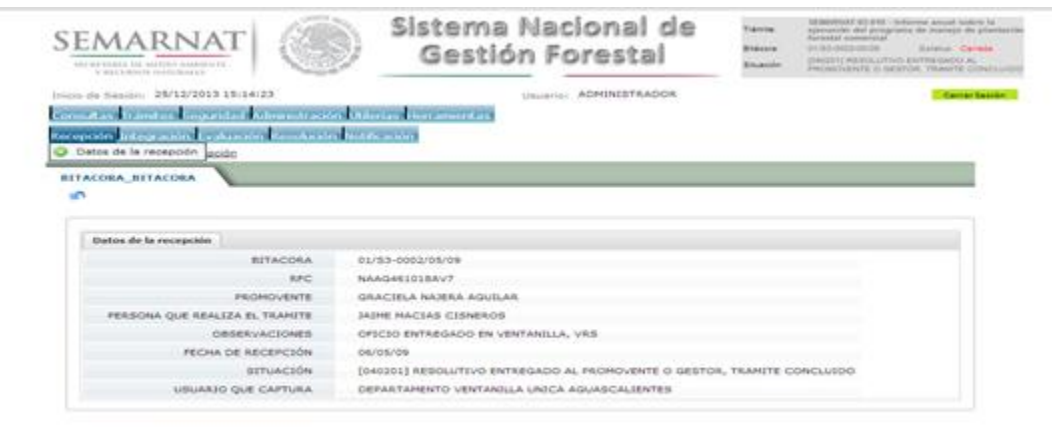

Los Campos que se visualizan en la pantalla son:

- Bitácora
- RFC
- Promovente
- Persona que realiza el trámite
- Observaciones
- Fecha de recepción
- Situación

.

Usuario que captura

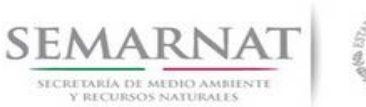

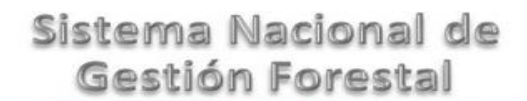

Guía de Usuario  $Versión: 1.0$ <br>Versión: 1.0  $VESión: 1.0$ <br>Versión: 29 - Diciembre - 2013 V1 DOC 03-041-A Guía Usuario

### *4. INTEGRACIÓN DEL EXPEDIENTE*

#### *4.1. Requisitos*

En esta pantalla aparecen los datos de la bitácora con la que se está trabajando, y una lista con la información de los documentos entregados por el promovente.

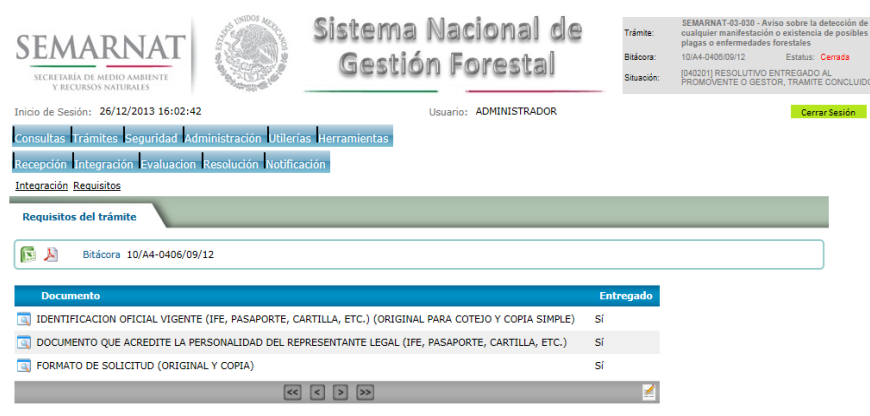

*4.2. Solicitud de Información Faltante.*

En esta sección se capturan los argumentos para la elaboración del oficio de solicitud de información faltante.

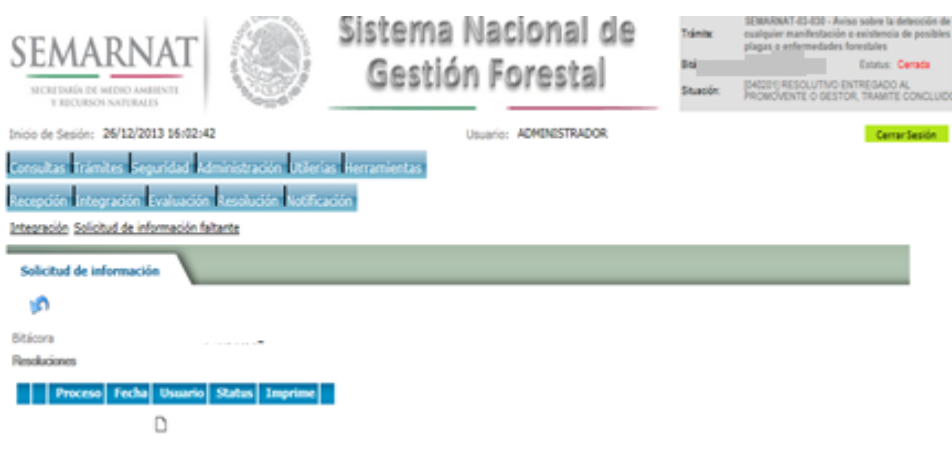

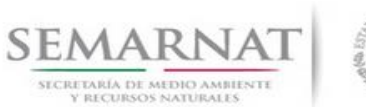

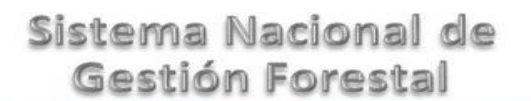

Guía de Usuario  $Versión: 1.0$ <br>Versión: 1.0  $VESión: 1.0$ <br>Versión: 29 - Diciembre - 2013 V1 DOC 03-041-A Guía Usuario

### *5. EVALUACIÓN*

*5.1. Modificaciones al trámite*

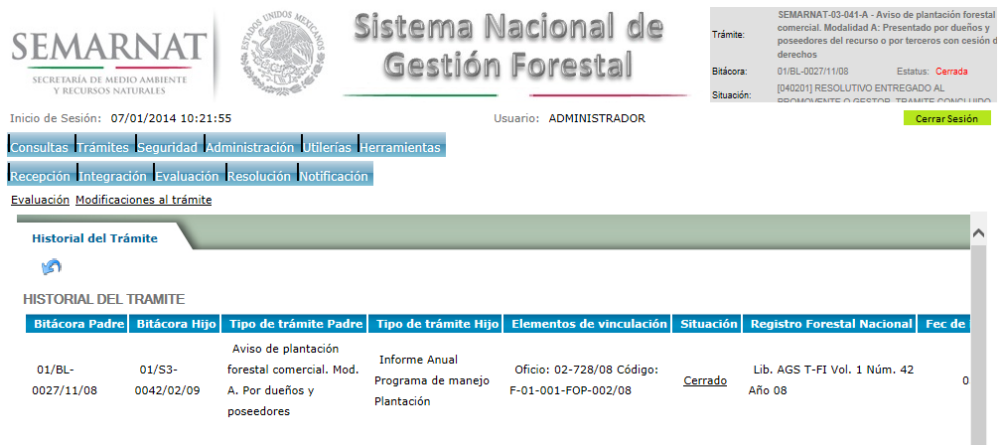

*5.2. Datos de la solicitud y del titular* 

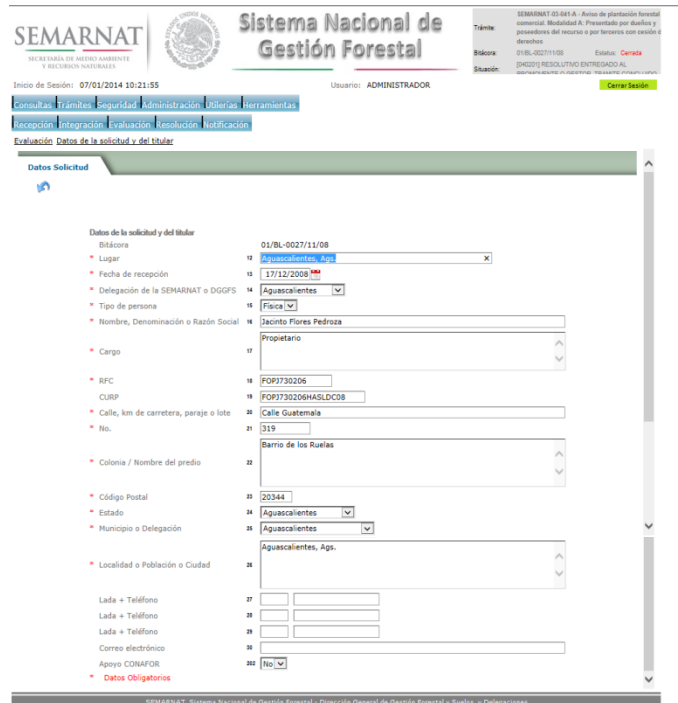

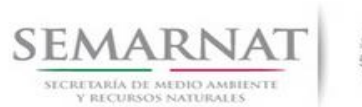

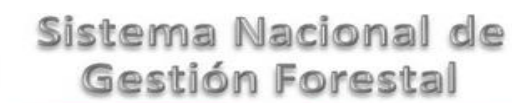

Guía de Usuario  $V$ ersión: 1.0<br>V1 DOC 03-041-A Guía Usuario  $V$ echa: 29 - Dicier

Fecha: 29 – Diciembre - 2013

- *5.3. Datos del predio o conjunto de predios*
	- *5.3.1.Datos del predio o conjunto de predios*

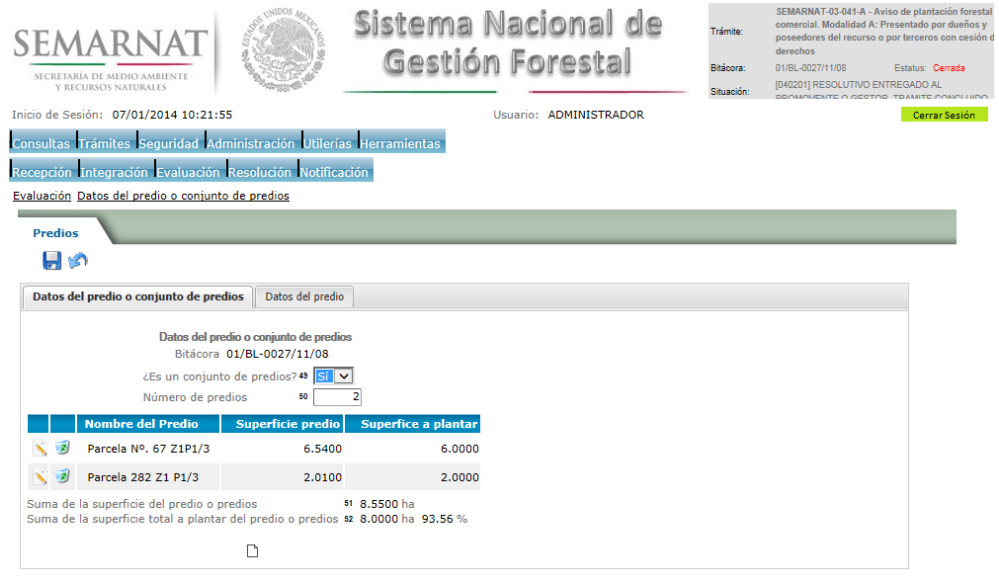

*5.3.1.1. Datos generales del predio*

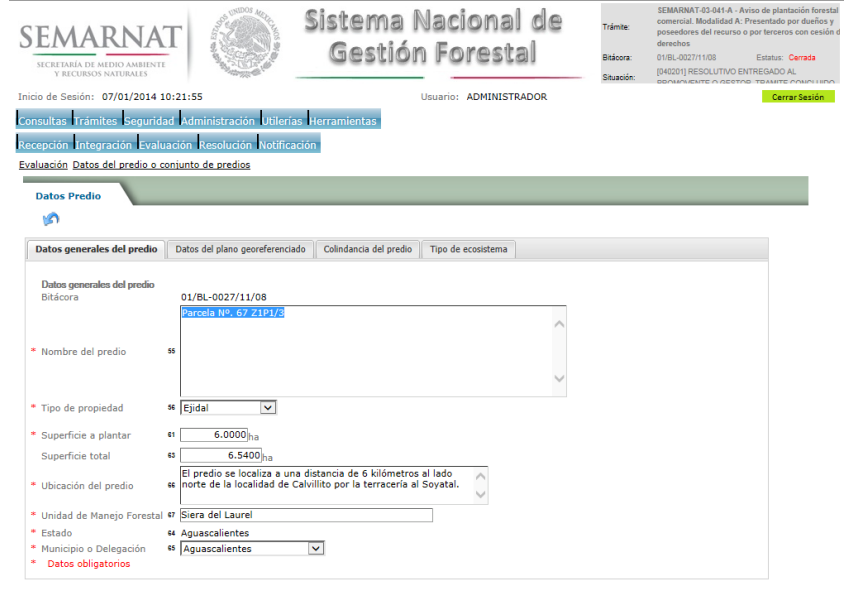

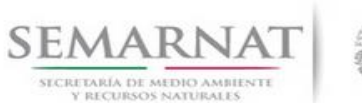

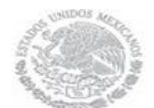

V1 DOC 03-041-A Guía Usuario

Guía de Usuario  $Versión: 1.0$ <br>Versión: 1.0  $V1$  DOC 03-041-A Guía Usuario  $V1$  Pecha: 29 - Diciembre - 2013

#### *5.3.1.2. Datos del plano georeferenciado*

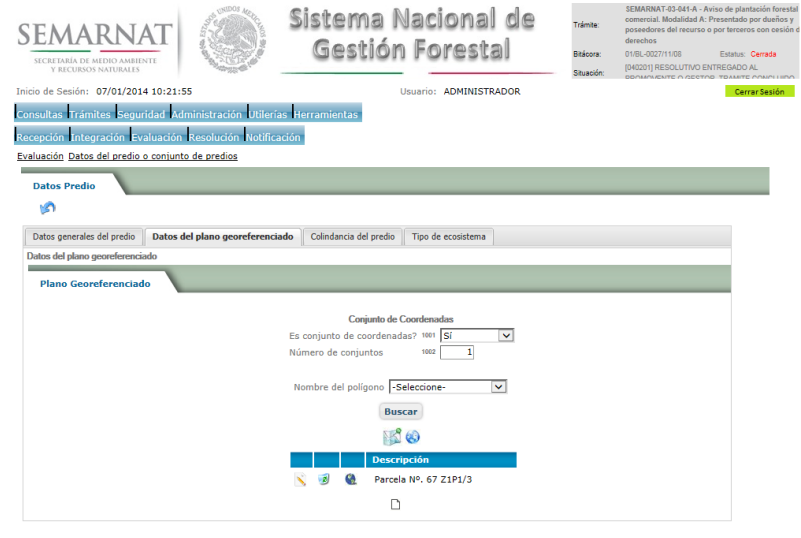

*5.3.1.2.1. Visualiza conjunto de predios*

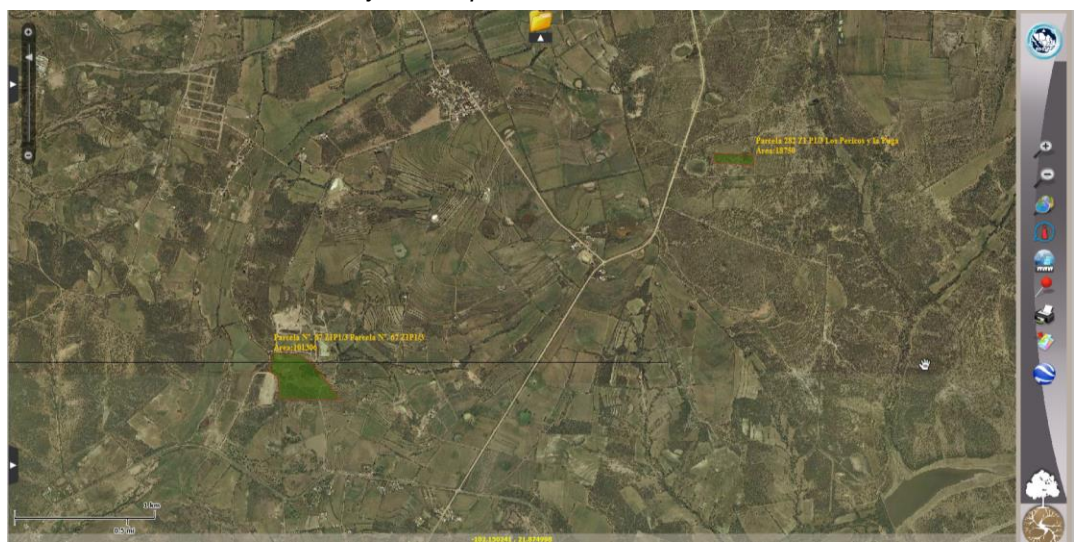

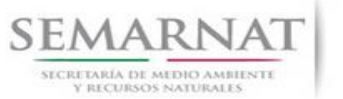

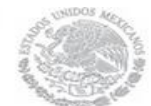

Guía de Usuario  $1.0$ V1 DOC 03-041-A Guía Usuario Fecha: 29 – Diciembre - 2013

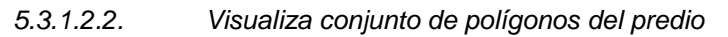

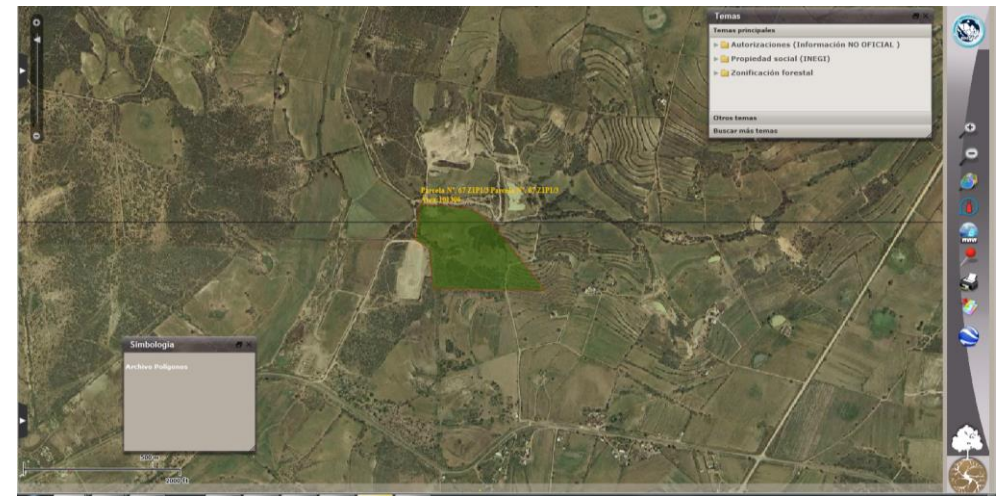

*5.3.1.2.3. Plano georeferenciado*

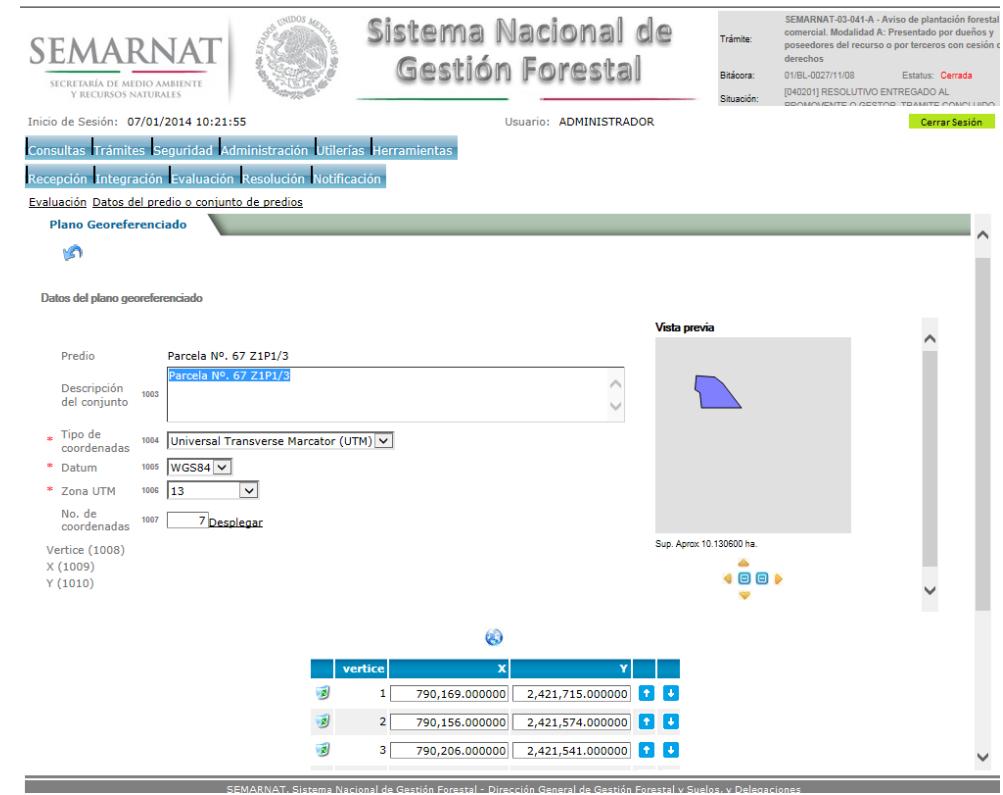

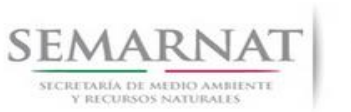

 $\mathbf{B}$ 

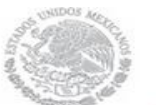

### Sistema Nacional de Gestión Forestal

# Guía de Usuario  $V$ ersión: 1.0<br>Versión: 1.0<br>Versión: 29 - Diciem

# Fecha: 29 – Diciembre - 2013

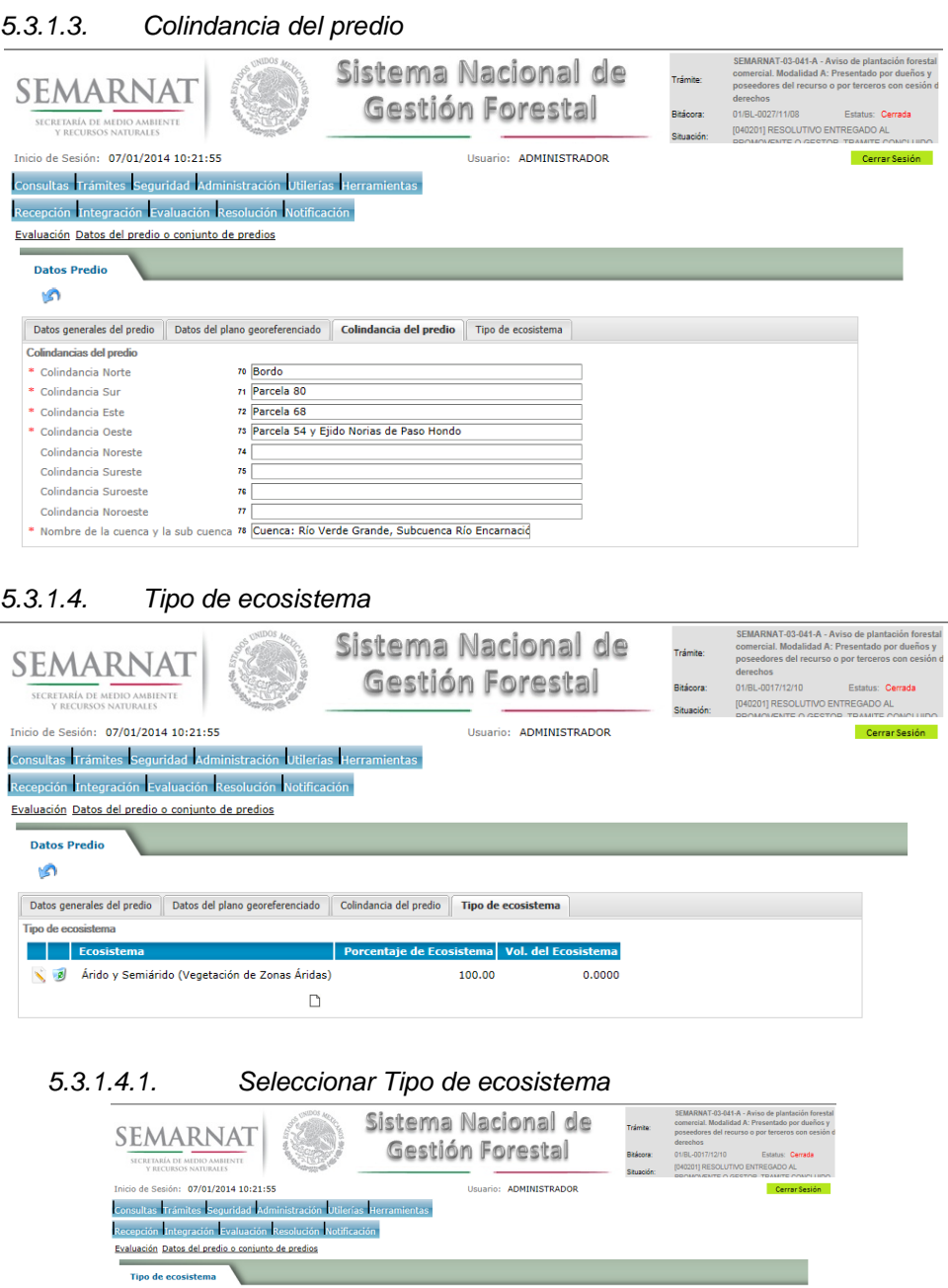

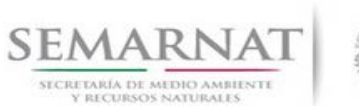

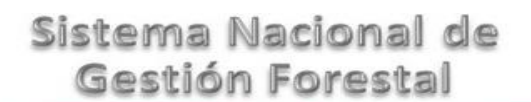

Guía de Usuario  $Versión: 1.0$ <br>Versión: 1.0  $VESión: 1.0$ <br>Versión: 29 - Diciembre - 2013

*5.4. Datos del PM-PFCS*

#### *5.4.1.Objetivos de la plantación*

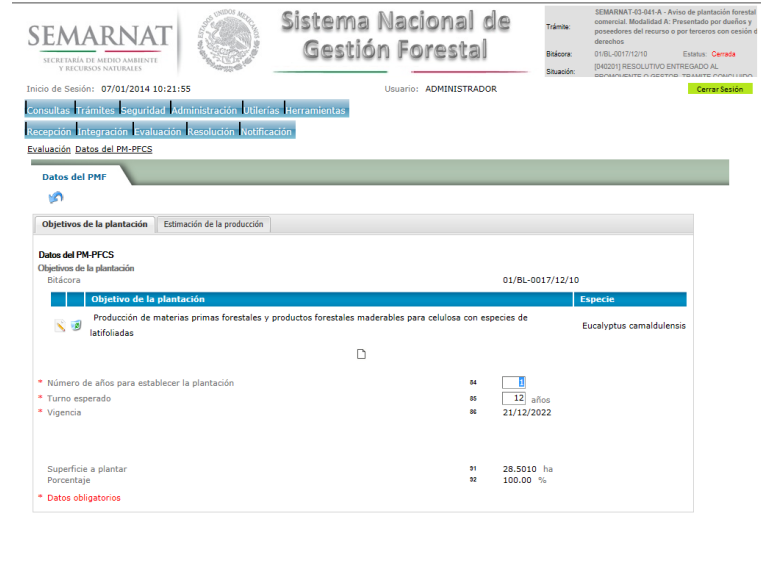

*5.4.1.1. Datos del PM-PFCS*

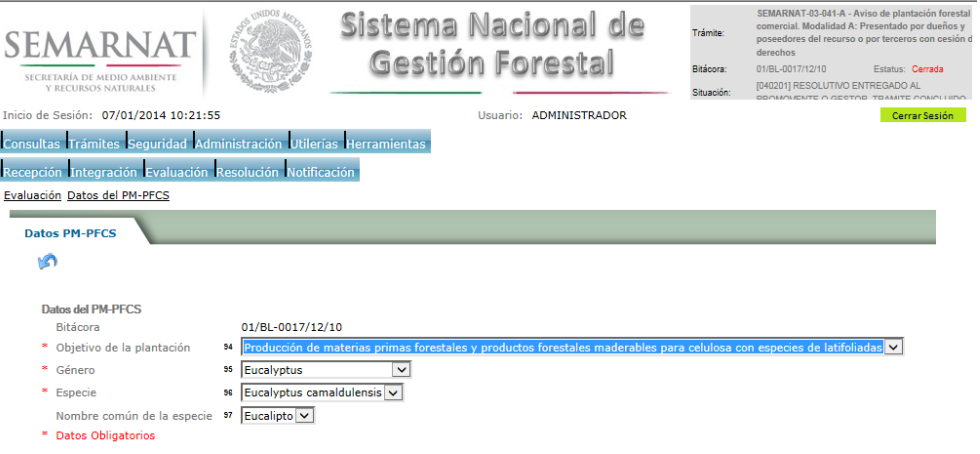

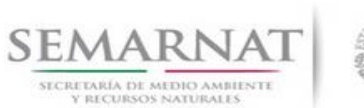

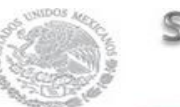

Guía de Usuario  $Versión: 1.0$ <br>V1 DOC 03-041-A Guía Usuario  $Versión: 29 - Diciembre - 2013$ V1 DOC 03-041-A Guía Usuario

#### *5.4.2.Estimación de la producción*

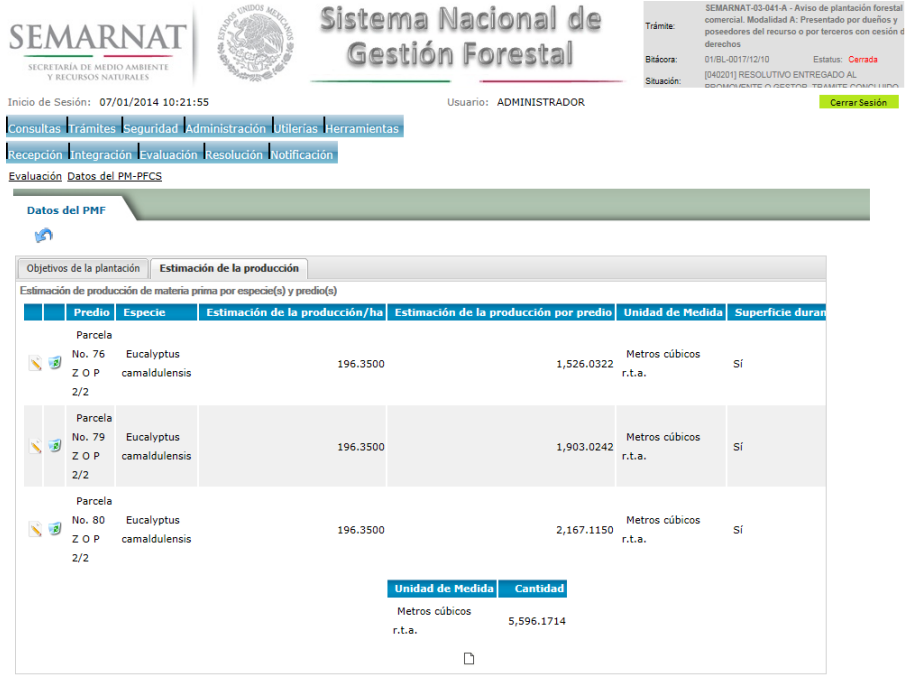

#### *5.4.2.1. Estimación de la producción de materia prima por especie*

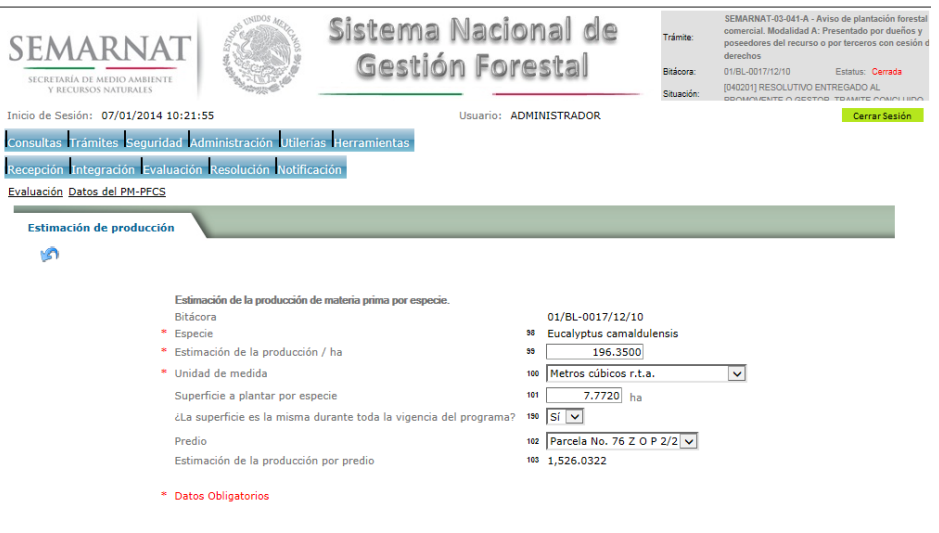

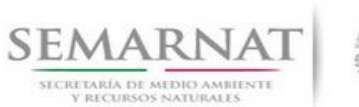

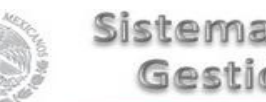

- V1 DOC 03-041-A Guía Usuario
- Guía de Usuario  $Versión: 1.0$ <br>Versión: 1.0  $VESión: 1.0$ <br>Versión: 29 Diciembre 2013

#### *5.5. Calendario de plantación y plan de cortas*

*5.5.1.Establecimiento de la plantación* 

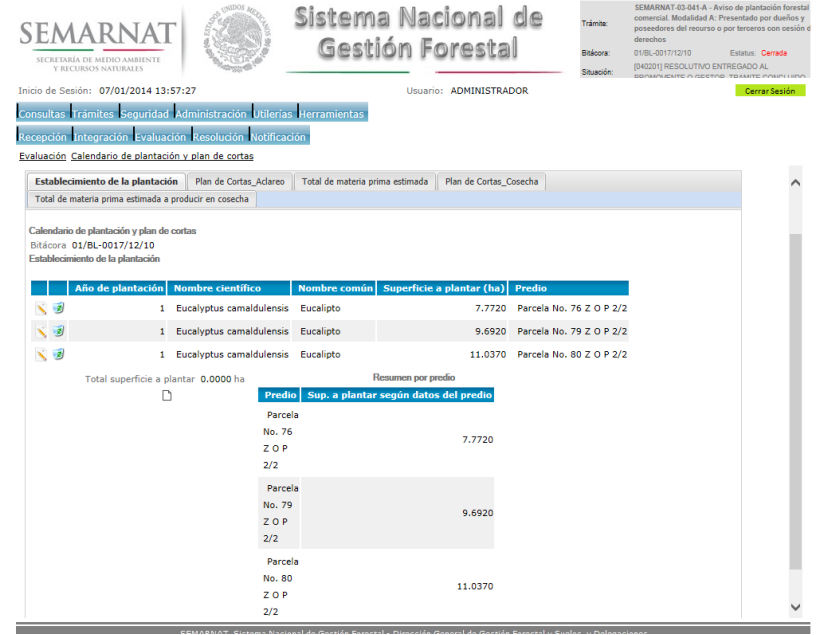

#### *5.5.1.1. Calendario de plantación*

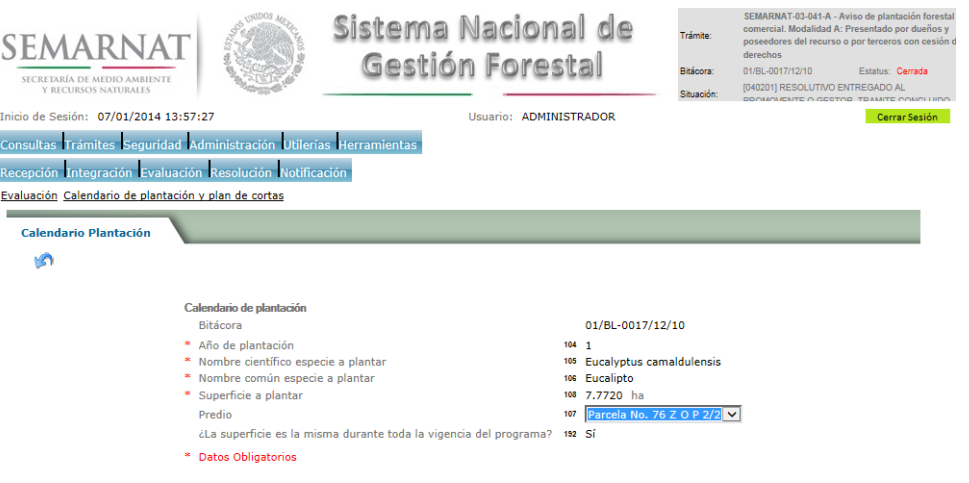

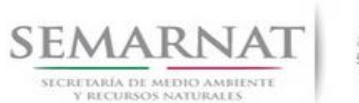

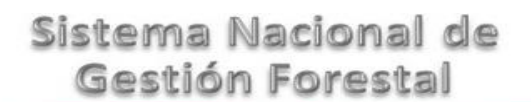

#### Guía de Usuario Versión: 1.0 V1 DOC 03-041-A Guía Usuario Fecha: 29 – Diciembre - 2013

#### *5.5.2.Plan de cortas-aclareo*

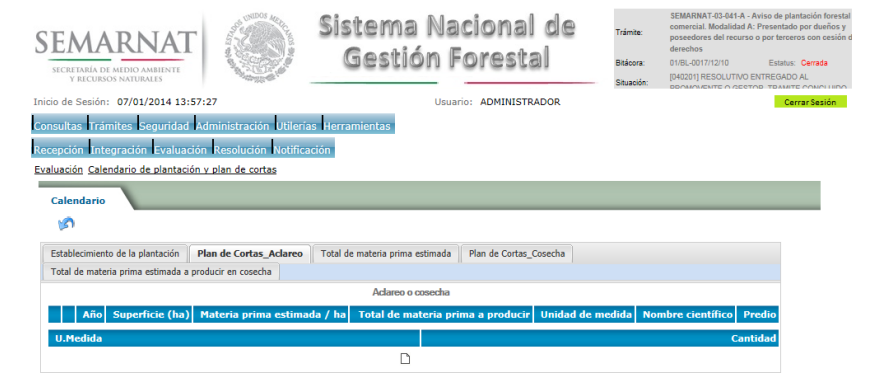

#### *5.5.2.1. Plan de cortas de aclareo o cosecha*

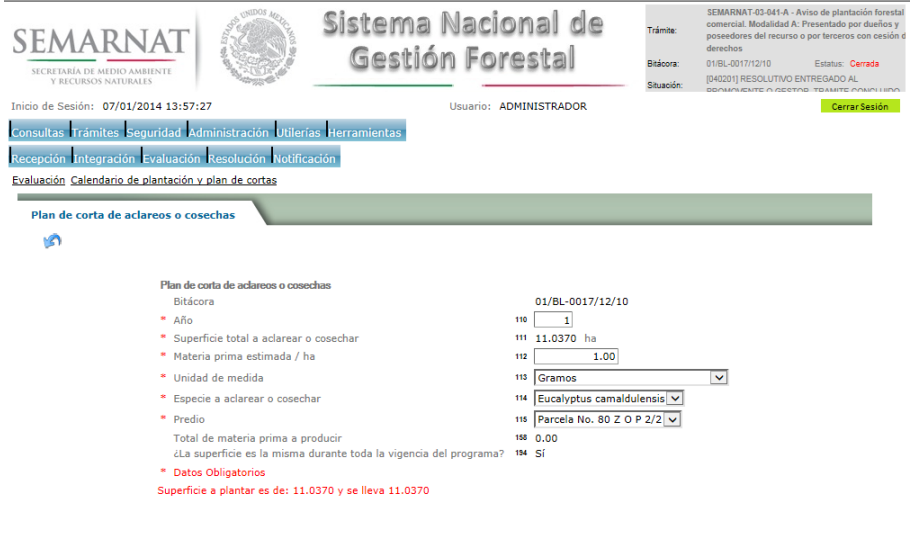

*5.5.3.Total de materia prima estimada*

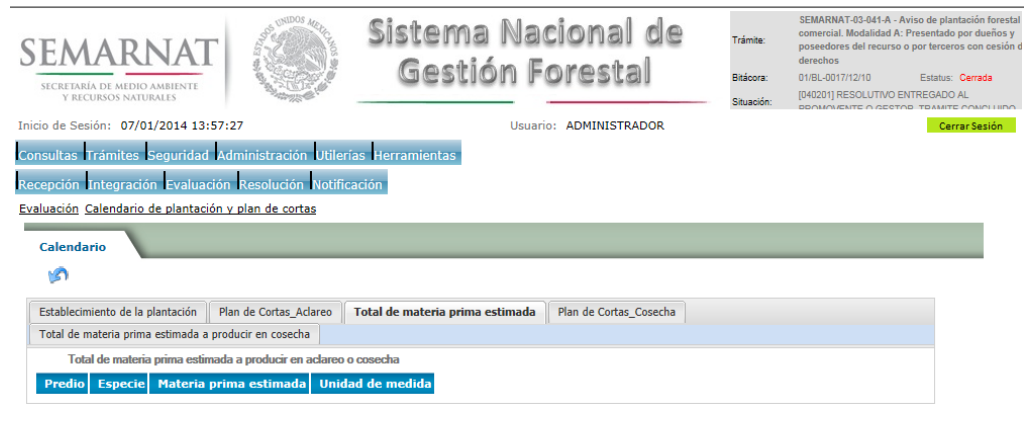

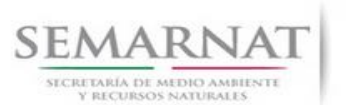

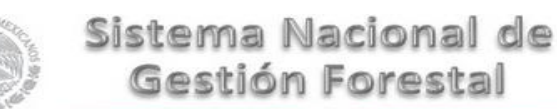

#### Guía de Usuario Versión: 1.0 V1 DOC 03-041-A Guía Usuario Fecha: 29 – Diciembre - 2013

*5.5.4.Plan de cortas\_cosecha*

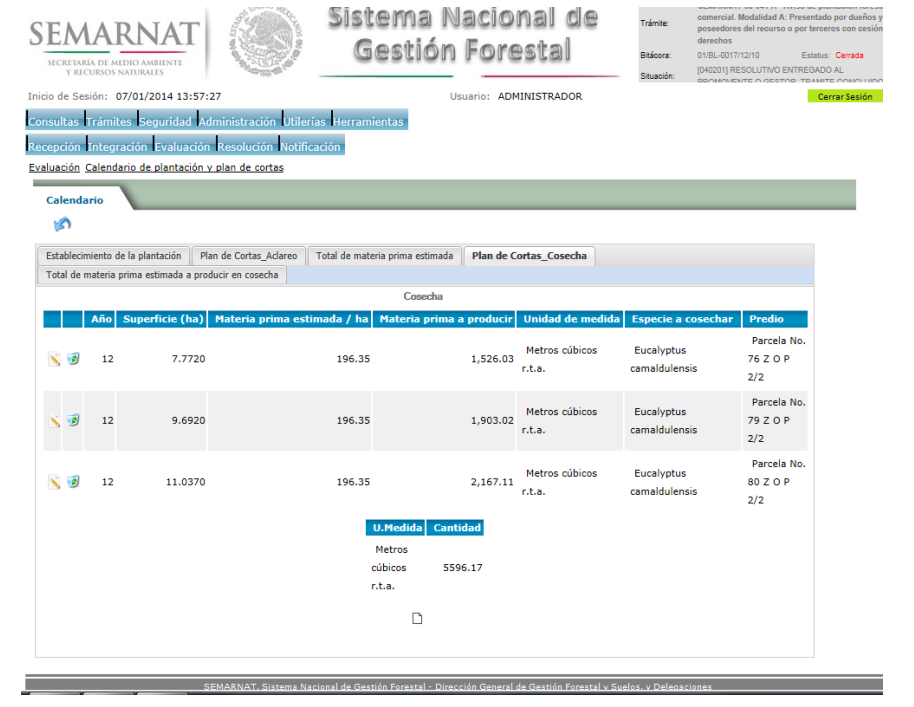

#### *5.5.4.1. Plan de corta*

 $\mathbf{r}$ 

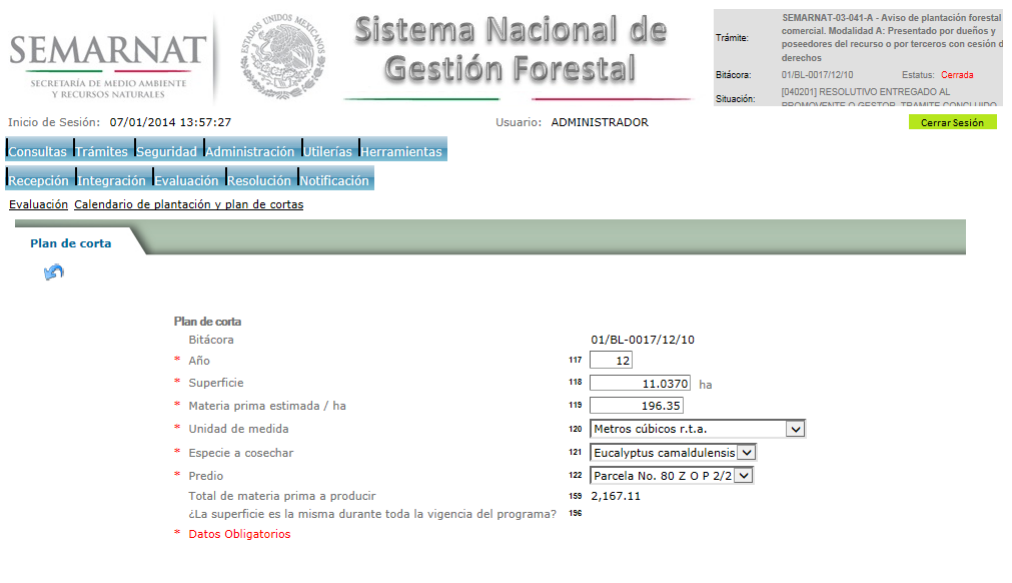

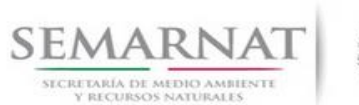

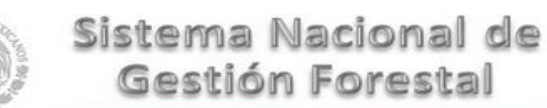

# Guía de Usuario  $Versión: 1.0$ <br>Versión: 1.0  $V1$  DOC 03-041-A Guía Usuario  $V1$  Pecha: 29 - Diciembre - 2013

#### *5.5.5.Total de materia prima estimada a producir en cosecha*

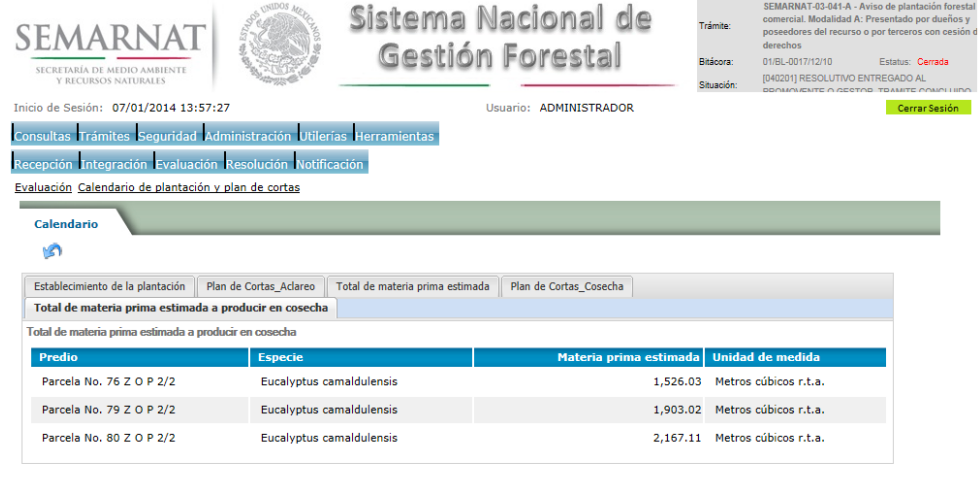

#### *5.6. En su caso, Datos del PSTF*

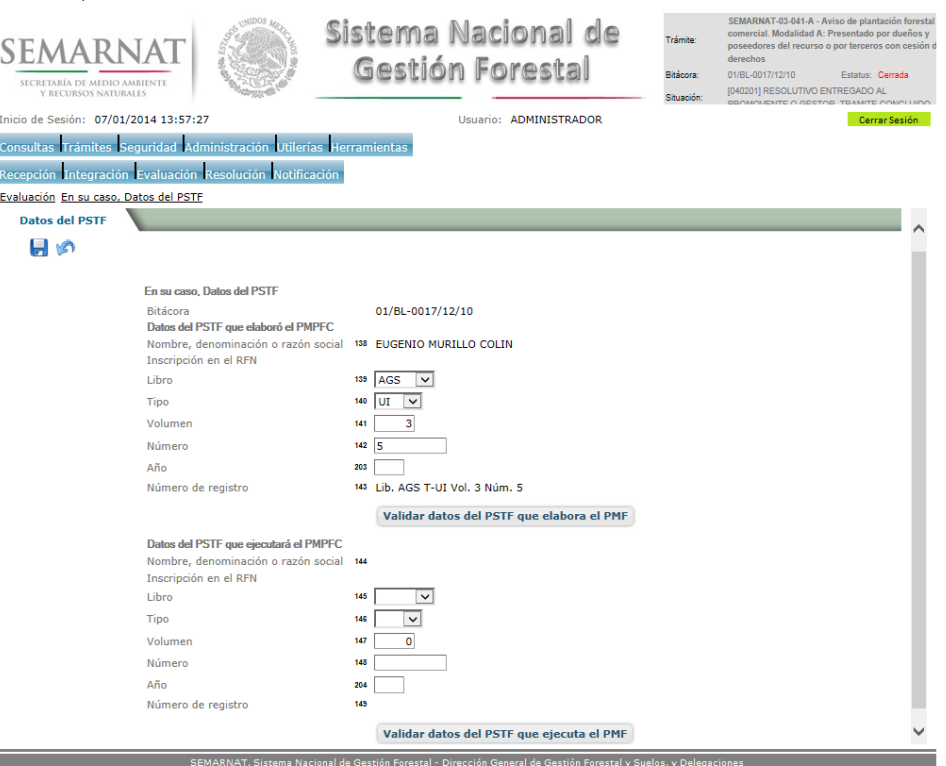

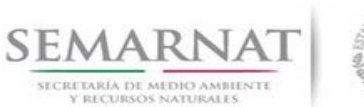

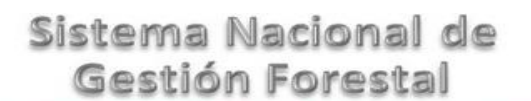

### Guía de Usuario Versión: 1.0

V1 DOC 03-041-A Guía Usuario Fecha: 29 – Diciembre - 2013

*5.7. Negativas, desechos, solicitud de información adicional*

#### *5.7.1.Considerandos*

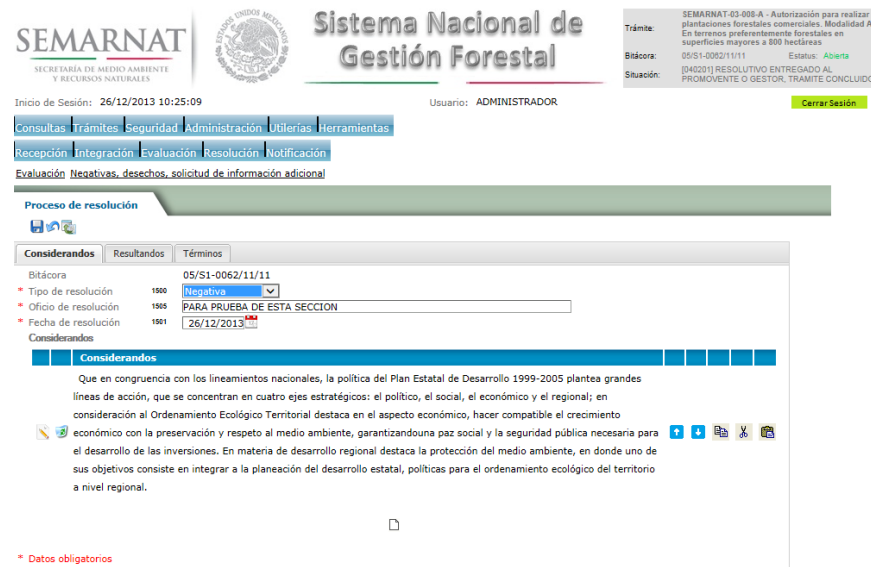

*5.7.1.1. Considerandos, Resultandos, Términos*

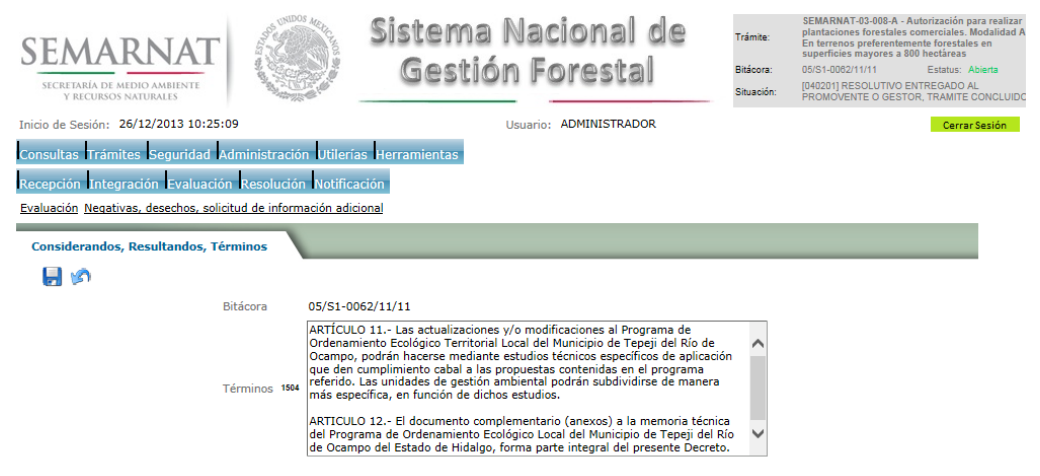

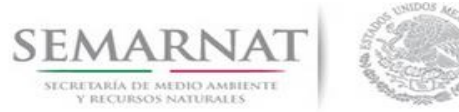

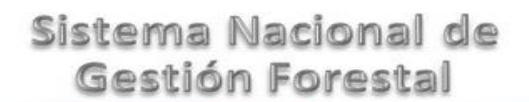

Guía de Usuario  $Versión: 1.0$ <br>V1 DOC 03-041-A Guía Usuario  $Versión: 29 - Diciembre - 2013$ 

#### *5.7.2.Resultandos*

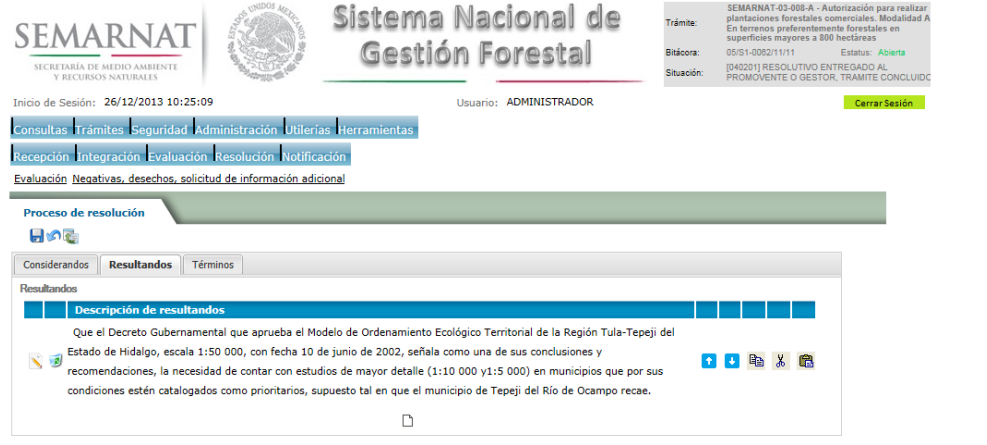

#### *5.7.2.1. Considerandos, Resultandos, Términos*

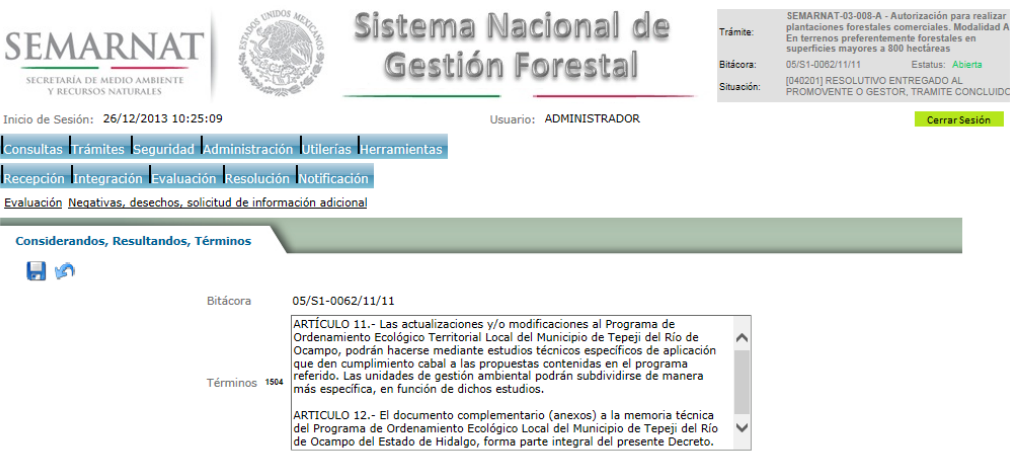

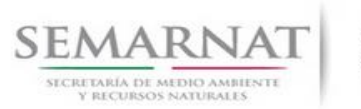

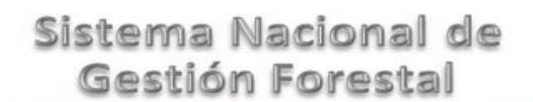

Guía de Usuario  $Versión: 1.0$ <br>Versión: 1.0 COMPOS-041-A Guía Usuario  $Versión: 1.0$  Fecha: 29 – Diciembre - 2013

#### *5.7.3.Términos*

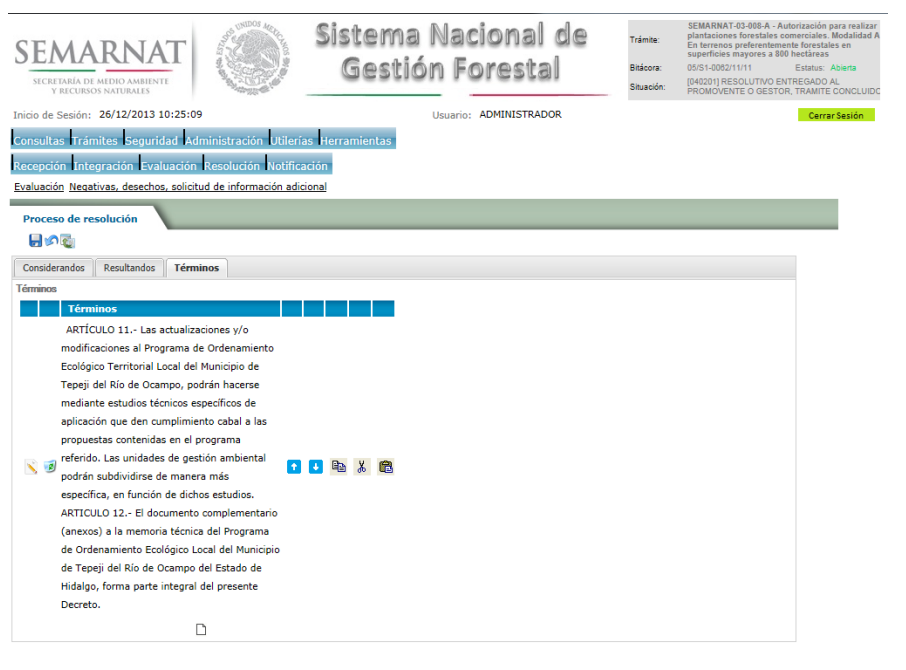

#### *5.7.3.1. Considerandos, Resultandos, Términos*

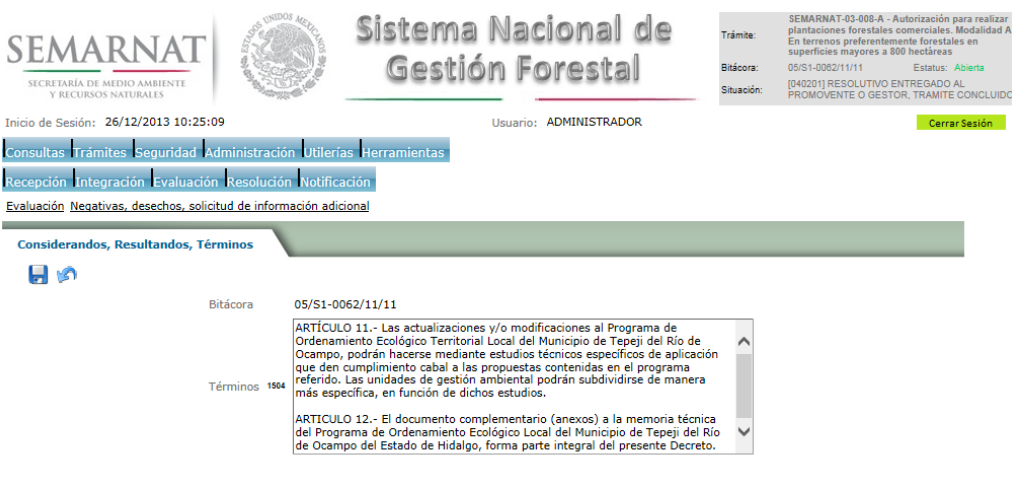

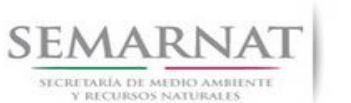

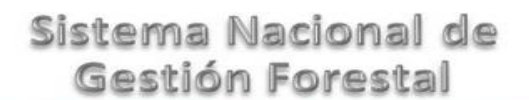

Guía de Usuario Versión: 1.0

V1 DOC 03-041-A Guía Usuario Fecha: 29 – Diciembre - 2013

#### *6. Resolución*

*6.1. Resolutivo*

#### **Selección de Pantalla para el Resolutivo**

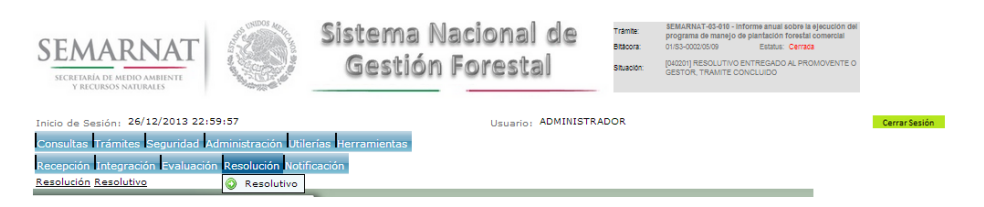

Selección de firma del funcionario

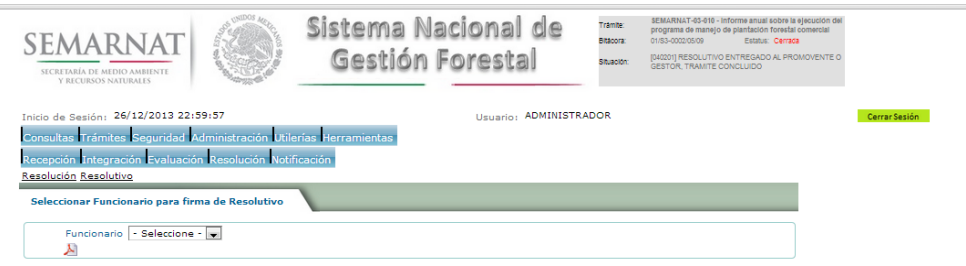

#### *6.2. Sección de Firmar*

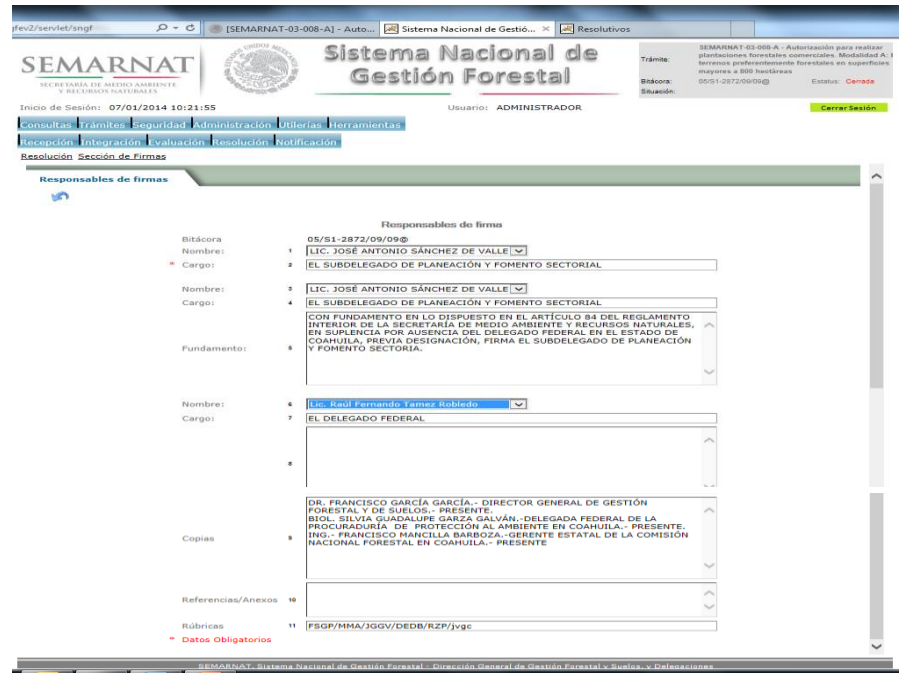

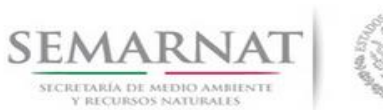

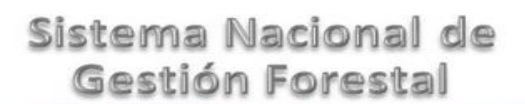

Guía de Usuario  $Versión: 1.0$ <br>Versión: 1.0  $V1$  DOC 03-041-A Guía Usuario  $V1$  Pecha: 29 - Diciembre - 2013

#### *6.3. Generación de código(s) de identificación*

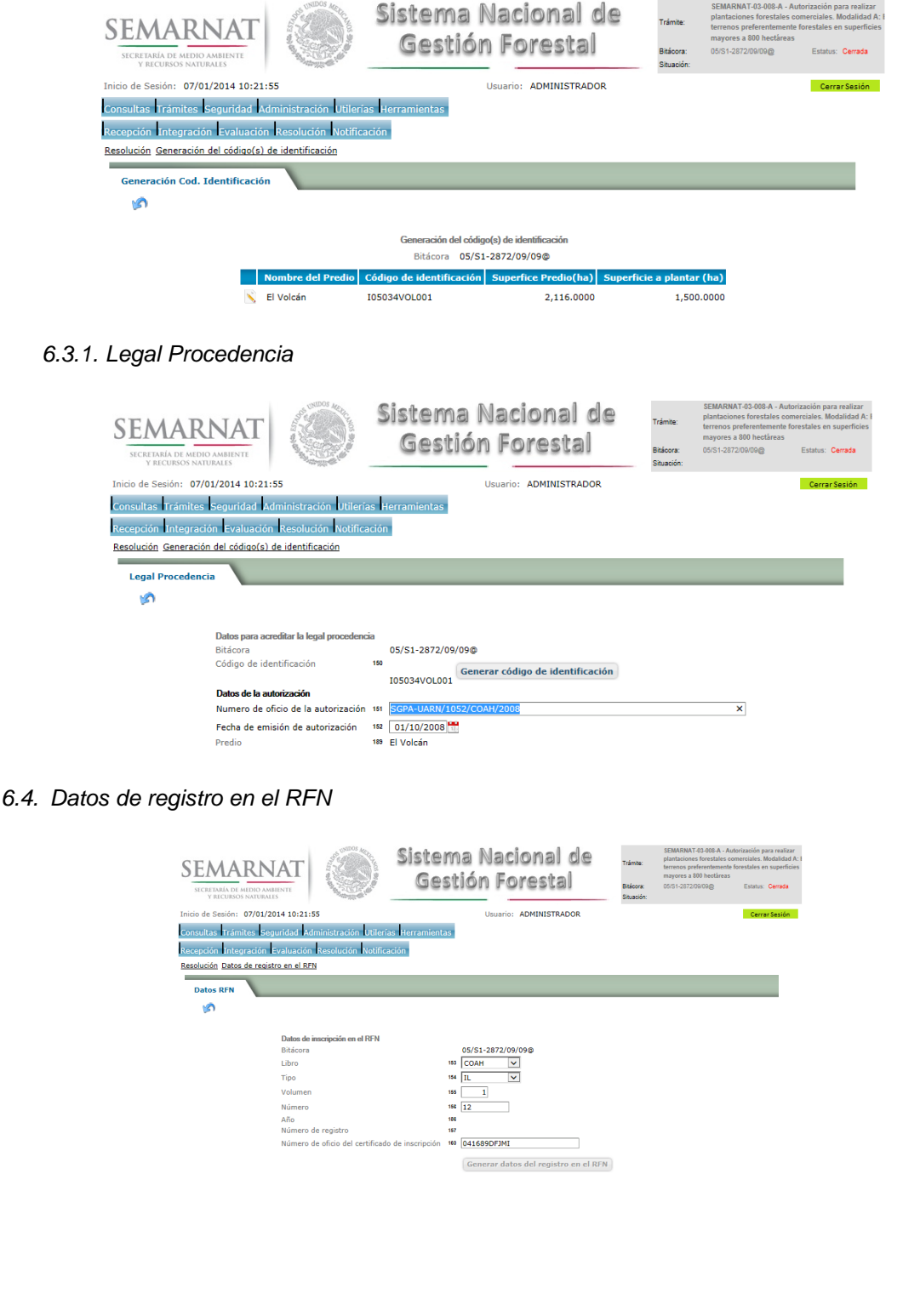

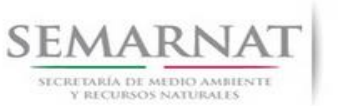

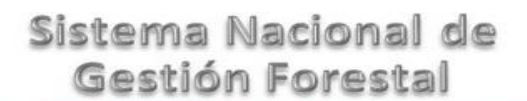

Guía de Usuario  $Versión: 1.0$ <br>Versión: 1.0  $VESión: 1.0$ <br>Versión: 29 - Diciembre - 2013

#### *7. Notificación*

*7.1. Historial Bitácora* 

Se cargaran los datos del enlace ciudadano

 Se podrá ver el semáforo del SINAT el cual nos indica los Días del proceso y días de gestión del trámite.

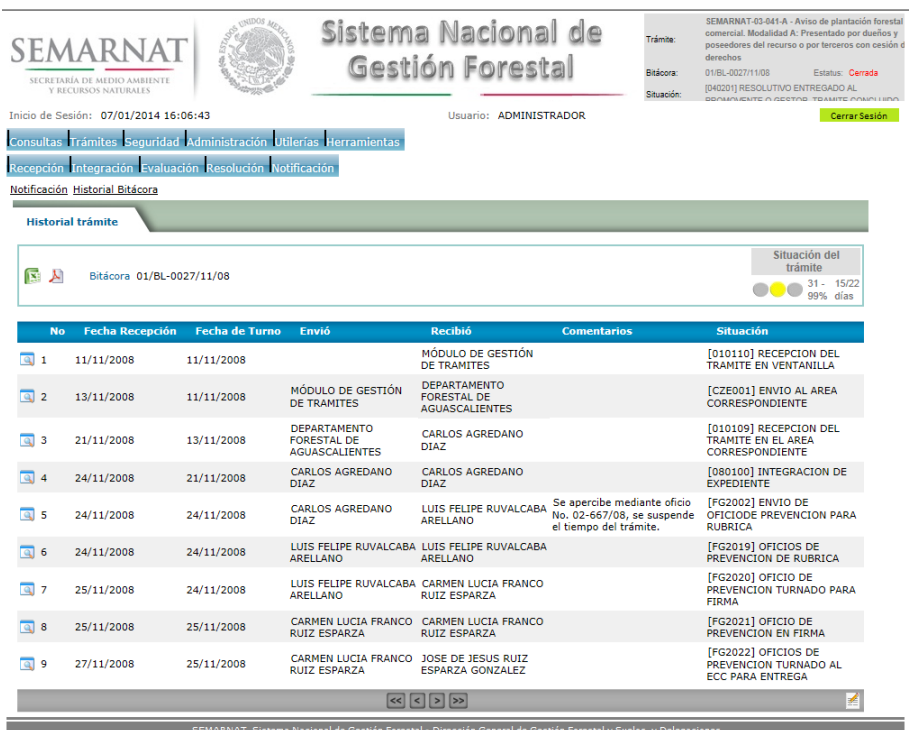

Los campos que se visualizan en la sección del historial del Trámite son:

- No.
- Fecha de recepción
- Fecha de Turno
- Envió
- Recibió
- **Comentarios**
- Situación

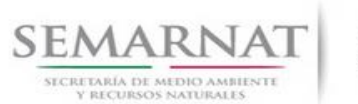

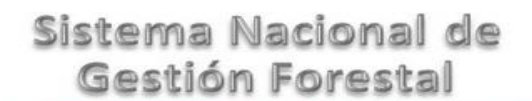

Guía de Usuario Versión: 1.0 V1 DOC 03-041-A Guía Usuario Fecha: 29 – Diciembre - 2013

### *8. Formato SEMARNAT 03-041-A*

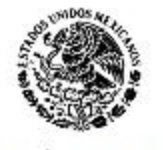

SUBSECRETARIA DE GESTION PARA LA PROTECCION AMBIENTAL<br>DIRECCION GENERAL DE GESTION FORESTAL Y DE SUELOS<br>SEMARNAT-03-041 AVISO DE PLANTACION FOR ESTAL COMERCIAL<br>Fudamentoj (ridio): Articulo 87 de la Ley General de Desarroll

SECRETARÍA DE MEDIO AMBIENTE<br>Y RECURSOS NATURALES

PAGINA 1 DE 4

**SELECCIONE LA MODALIDAD QUE CORRESPONDA:**

#### **( ) MODALIDAD A PRESENTADO POR DUEÑOS Y POSEEDORES DEL RECURSO O POR TERCEROS CON CESION DE DERECHOS.**

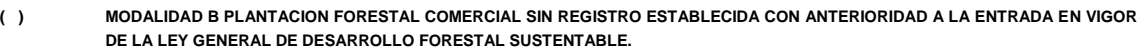

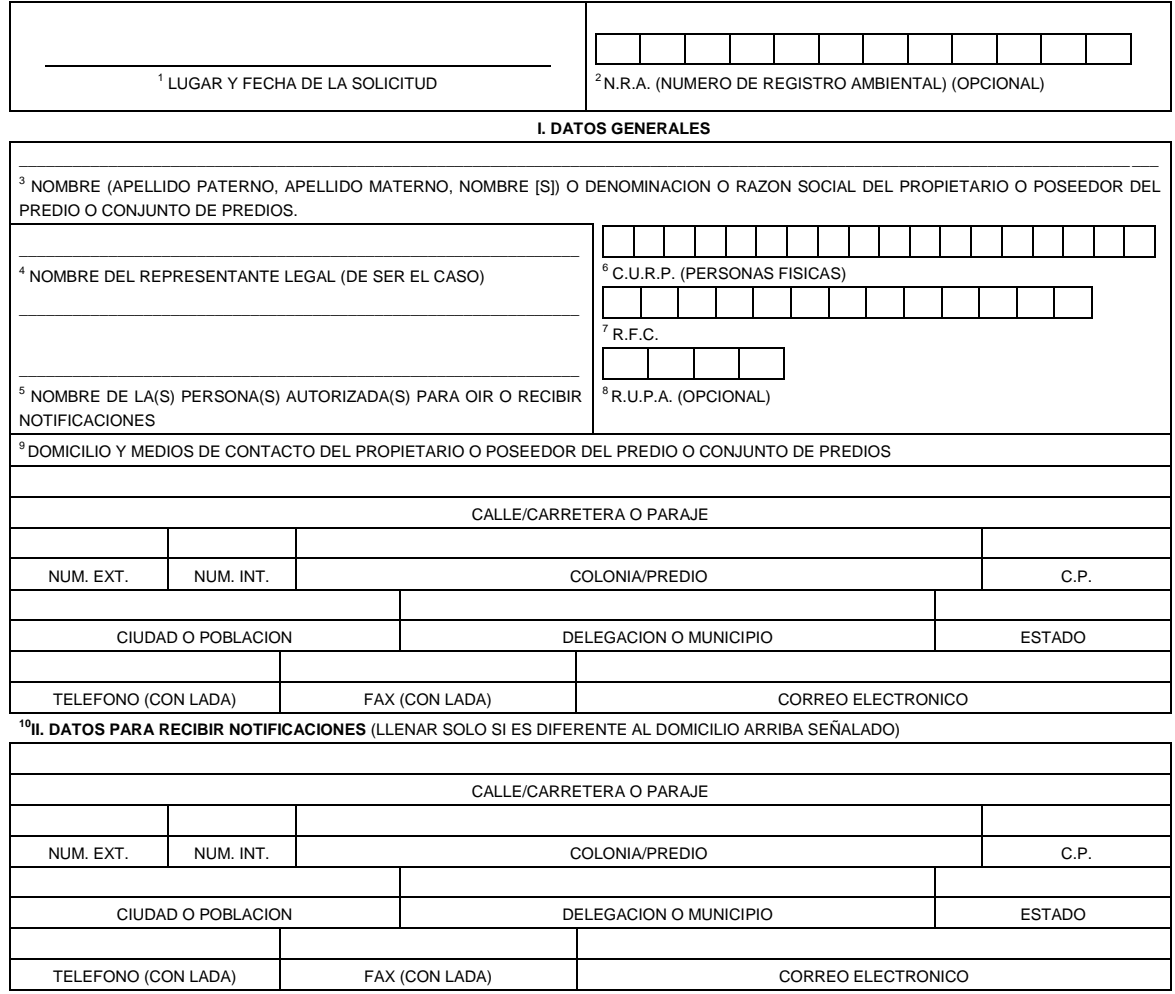

**III. DATOS DE INFORMACION DEL TRAMITE**

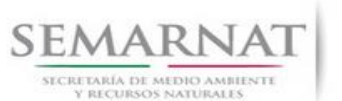

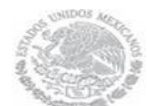

Guía de Usuario Versión: 1.0

V1 DOC 03-041-A Guía Usuario Fecha: 29 – Diciembre - 2013

<sup>11</sup> PARA EL CASO DE LA **MODALIDAD A** SELECCIONE:

PRESENTADA POR DUEÑOS Y POSEEDORES DEL RECURSO. **( )** PRESENTADA POR TERCEROS CON CESION DE DERECHOS. **( )**

\_\_\_\_\_\_\_\_\_\_\_\_\_\_\_\_\_\_\_\_\_\_\_\_\_\_\_\_\_\_\_\_\_\_\_\_\_\_\_\_\_\_\_\_\_\_\_\_\_\_\_\_\_\_\_\_\_\_\_\_\_\_\_\_\_\_\_\_\_\_\_\_\_\_\_\_\_\_\_\_\_\_\_\_\_\_\_\_\_\_\_\_\_\_\_\_\_\_\_\_\_\_\_\_\_\_\_\_\_\_\_\_\_\_\_\_\_\_\_\_\_\_\_\_\_ <sup>12</sup> NOMBRE DEL CESIONARIO:

\_\_\_\_\_\_\_\_\_\_\_\_\_\_\_\_\_\_\_\_\_\_\_\_\_\_\_\_\_\_\_\_\_\_\_\_\_\_\_\_\_\_\_\_\_\_\_\_\_\_\_\_\_\_\_\_\_\_\_\_\_\_\_\_\_\_\_\_\_\_\_\_\_\_\_\_\_\_\_\_\_\_\_\_\_\_\_\_\_\_\_\_\_\_\_\_\_\_\_\_\_\_\_\_\_\_\_\_\_\_\_\_\_\_\_\_\_\_\_\_\_\_\_\_\_\_ <sup>13</sup>DOMICILIO DEL CESIONARIO:

**Los datos personales recabados para la atención de su trámite serán protegidos, incorporados y tratados en el Sistema Nacional de Trámites de la Secretaría de Medio Ambiente y Recursos Naturales, con fundamento en el artículo 15 de la LFPA y 4, fracción II, inciso a) del Acuerdo por el que se crea y establecen las bases de funcionamiento del Sistema Nacional de Trámites de la SEMARNAT, publicado en el Diario Oficial de la Federación el 24 de junio de 2005. Lo anterior se informa en cumplimiento del Decimoséptimo de los Lineamientos de Protección de Datos Personales, publicados en el Diario Oficial de la Federación el 30 de septiembre de 2005.**

**SEMARNAT-03-041 AVISO DE PLANTACION FORESTAL COMERCIAL**

PAGINA 2 DE 4

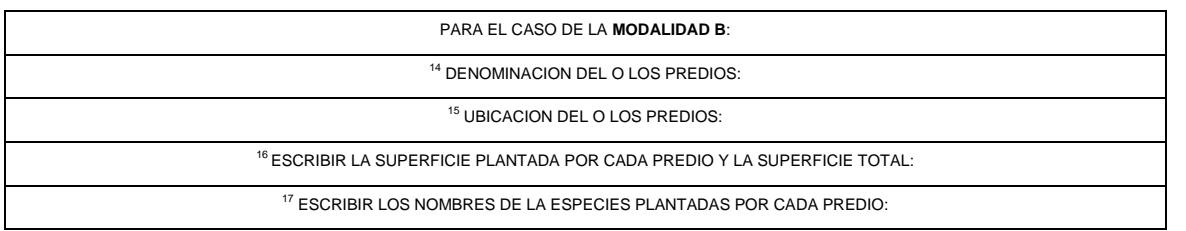

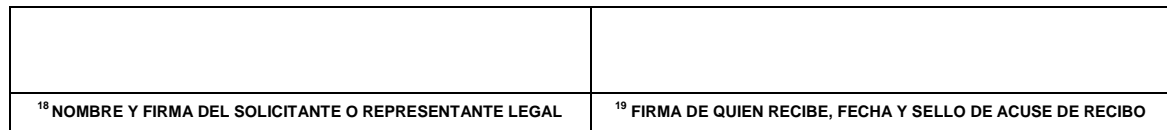

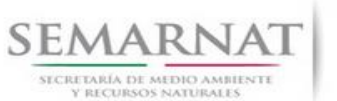

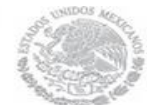

Guía de Usuario Versión: 1.0 V1 DOC 03-041-A Guía Usuario Fecha: 29 – Diciembre - 2013

#### **SEMARNAT-03-041 AVISO DE PLANTACION FORESTAL COMERCIAL**

PAGINA 3 DE 4

#### **INSTRUCTIVO PARA EL LLENADO DEL FORMATO**

**INDICACIONES GENERALES:**

- **A. ANTES DE LLENAR EL FORMATO DE SOLICITUD, LEA CUIDADOSAMENTE ESTE INSTRUCTIVO Y EL LISTADO DE DOCUMENTOS ANEXOS.**
- **B. ESTE DOCUMENTO DEBERA SER LLENADO A MAQUINA O LETRA DE MOLDE CLARA Y LEGIBLE, UTILIZANDO TINTA NEGRA, CUANDO SE COMETA UN ERROR EN EL LLENADO DEL DOCUMENTO, SE DEBERA ELABORAR UNO NUEVO.**
- **C. DEBE SEÑALAR LA MODALIDAD EN QUE SE PRESENTA LA SOLICITUD: SE MARCARA CON UNA (X) EL NOMBRE DE LA MODALIDAD PARA LA CUAL SE PRESENTA EL AVISO.**

**NOTA: EL FORMATO DE ESTA SOLICITUD DEBERA PRESENTARSE EN ORIGINAL Y COPIA PARA "ACUSE DE RECIBO".**

#### **I. DATOS DEL SOLICITANTE.**

- **1.** LUGAR Y FECHA: SE INDICARA EL LUGAR, MUNICIPIO O LOCALIDAD; ASI COMO LA FECHA UTILIZANDO NUMEROS ARABIGOS EJEMPLO: MEXICO, D.F. 17 DE JUNIO DEL 2010.
- **2.** NRA: NUMERO DE REGISTRO AMBIENTAL PARA PERSONAS FISICAS O MORALES QUE HAYAN REALIZADO ALGUN TRAMITE ANTE LA SEMARNAT ESTE DATO ES SOLICITADO CON LA FINALIDAD DE AGILIZAR LA RECEPCION DEL MISMO.
- **3.** ESCRIBA EL NOMBRE COMPLETO DEL SOLICITANTE, EMPEZANDO POR EL APELLIDO PATERNO, SEGUIDO DEL APELLIDO MATERNO Y SU NOMBRE O NOMBRES. SOLO EN CASO DE QUE SE TRATE DE UNA EMPRESA O ASOCIACION, FAVOR DE ANOTAR LA DENOMINACION O RAZON SOCIAL DE LA MISMA.
- **4.** ESCRIBA EL NOMBRE DEL REPRESENTANTE LEGAL, EN CASO DE CONTAR CON ALGUNO.
- **5.** ESCRIBA EL NOMBRE DE LA(S) PERSONA(S) AUTORIZADA(S) PARA OIR Y RECIBIR NOTIFICACIONES, EN CASO DE CONTAR CON ALGUNA.
- **6.** PARA EL CASO DE PERSONAS FISICAS, ANOTE LA CLAVE UNICA DE REGISTRO DE POBLACION (CURP) DEL SOLICITANTE.
- **7.** ANOTE EL REGISTRO FEDERAL DE CONTRIBUYENTES (RFC) DEL SOLICITANTE.
- **8.** ANOTE EL REGISTRO UNICO DE PERSONAS ACREDITADAS (RUPA), DATO OPCIONAL SOLO PARA PERSONAS QUE CUENTEN CON ESTE REGISTRO NO DEBERAN DE PRESENTAR LA DOCUMENTACION PARA ACREDITAR PERSONALIDAD.
- **9.** ESCRIBA EL DOMICILIO DEL SOLICITANTE, ANOTANDO CALLE, NUMERO EXTERIOR E INTERIOR, COLONIA, CODIGO POSTAL, CIUDAD O POBLACION, DELEGACION O MUNICIPIO QUE CORRESPONDE AL DOMICILIO DEL SOLICITANTE, ENTIDAD FEDERATIVA, NUMERO TELEFONICO INCLUYENDO LA CLAVE LADA, EL NUMERO DE FAX INCLUYENDO LA CLAVE LADA Y DIRECCION DE CORREO ELECTRONICO. <sup>5.2 Datos de la solicitud y del titular</sup>

#### **II. DATOS PARA RECIBIR NOTIFICACIONES**

**10.** ANOTE EL DOMICILIO PARA RECIBIR NOTIFICACIONES, NUMERO TELEFONICO INCLUYENDO LA CLAVE LADA, EL NUMERO DE FAX INCLUYENDO LA CLAVE LADA Y DIRECCION DE CORREO ELECTRONICO.

#### **III. DATOS DE INFORMACION DEL TRAMITE**

APLICA PARA LA **MODALIDAD A**

- **11.** SELECCIONE SI EL AVISO ES PRESENTADO POR: DUEÑOS Y POSEEDORES DEL RECURSO O POR TERCEROS CON CESION DE DERECHOS.
- **12.** PARA EL CASO DE CESION DE DERECHOS ANOTAR NOMBRE DEL CEDENTE (CON BASE EN EL NUMERAL 3)
- **13.** PARA CESION DE DERECHOS ANOTAR DOMICILIO DEL CEDATARIO (CON BASE EN EL NUMERAL 9)

#### APLICA PARA LA **MODALIDAD B**

**14.** ESCRIBIR LA DENOMINACION DEL O LOS PREDIOS SEÑALANDO EL NOMBRE COMPLETO.

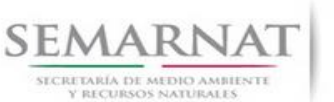

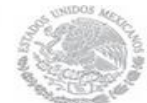

Guía de Usuario Versión: 1.0

V1 DOC 03-041-A Guía Usuario Fecha: 29 – Diciembre - 2013

- **15.** INDICAR LA UBICACION DEL O LOS PREDIOS. OPCIONALMENTE PUEDE AGREGAR COORDENADAS GEOGRAFICAS O UTM.
- **16.** ANOTAR LAS SUPERFICIES PLANTADAS EN HECTAREAS.
- **17.** ESPECIFICAR LAS ESPECIES PLANTADAS CON NOMBRE CIENTIFICO Y COMUN.
- **18.** ESCRIBA EL NOMBRE COMPLETO, EMPEZANDO POR EL APELLIDO PATERNO, SEGUIDO POR EL APELLIDO MATERNO Y SU NOMBRE O NOMBRES Y LA FIRMA DEL SOLICITANTE O REPRESENTANTE LEGAL.
- 19. PARA SER LLENADO POR LA INSTANCIA RECEPTORA. 5.3. Datos del predio o conjunto de predios

#### **SEMARNAT-03-041 AVISO DE PLANTACION FORESTAL COMERCIAL**

PAGINA 4 DE 4

#### **DOCUMENTOS ANEXOS AL FORMATO**

- **1.** ORIGINAL(ES) O COPIA(S) CERTIFICADA(S) DEL TITULO QUE ACREDITE EL DERECHO DE PROPIEDAD O POSESION RESPECTO AL TERRENO O TERRENOS OBJETO DE LA SOLICITUD. ASI COMO COPIA SIMPLE PARA COTEJO **(APLICA PARA LA MODALIDAD A).**
- **2.** ORIGINAL Y COPIA SIMPLE DE PLANO GEORREFERENCIADO INDICANDO UBICACION, SUPERFICIE Y COLINDANCIAS DEL PREDIO O CONJUNTO DE PREDIOS, UBICANDOLO DENTRO DE LA CUENCA Y SUBCUENCA HIDROLOGICA-FORESTAL Y UNIDAD DE MANEJO FORESTAL, CUANDO EXISTA, DONDE SE ENCUENTRE EL PREDIO O PREDIOS **(APLICA PARA LA MODALIDAD A).**
- **3.** ORIGINAL Y COPIA SIMPLE DEL PROGRAMA DE MANEJO DE PLANTACION FORESTAL SIMPLIFICADO QUE CONTENGA LAS ACCIONES Y PROCEDIMIENTOS DE MANEJO FORESTAL RELATIVO A LA PLANTACION FORESTAL COMERCIAL (ARTICULO 7, FRACCION XXII DE LA LEY GENERAL DE DESARROLLO FORESTAL SUSTENTABLE) **(APLICA PARA LA MODALIDAD A).**
- **4.** ORIGINAL Y COPIA SIMPLE DE MANIFESTACION, BAJO PROTESTA DE DECIR VERDAD, DE LA SITUACION LEGAL DEL PREDIO O CONJUNTO DE PREDIOS, Y EN SU CASO, SOBRE CONFLICTO(S) AGRARIO(S) (MODALIDAD A).
- **5.** ORIGINAL PARA COTEJO Y COPIA SIMPLE DE LOS DOCUMENTO(S) QUE ACREDITE(N) LA CESION DE DERECHOS DE LA FORESTACION **(APLICA PARA LA MODALIDAD A).**
- **6.** ORIGINAL PARA COTEJO Y COPIA SIMPLE DE LOS DOCUMENTOS QUE ACREDITEN LA PERSONALIDAD DEL SOLICITANTE (COPIA DE LA IDENTIFICACION OFICIAL PARA PERSONAS FISICAS, LAS CUALES PUEDEN SER CREDENCIAL DE ELECTOR, CEDULA PROFESIONAL O PASAPORTE, O EL ACTA CONSTITUTIVA EN CASO DE PERSONAS MORALES) TRATANDOSE DE SOLICITUDES PRESENTADAS POR TERCERAS PERSONAS SE DEBE ANEXAR COPIA DEL INSTRUMENTO POR EL QUE SE ACREDITE SU REPRESENTACION LEGAL.

SI EXISTEN DUDAS ACERCA DEL LLENADO DE ESTE FORMATO PUEDE USTED ACUDIR A LA OFICINA CORRESPONDIENTE DE LA DELEGACIÓN FEDERAL DE LA SEMARNAT O CONSULTAR DIRECTAMENTE AL: 01800 0000 247 (ESPACIO DE CONTACTO CIUDADANO OFICINAS CENTRALES).

**ESPACIO DE CONTACTO CIUDADANO DE LA DIRECCION GENERAL DE GESTION FORESTAL Y DE SUELOS**

SUBSECRETARIA DE GESTION PARA LA PROTECCION AMBIENTAL AV. PROGRESO No. 3, COLONIA DEL CARMEN COYOACAN DELEGACION COYOACAN, C. P. 04100, MEXICO, D. F. HORARIO DE ATENCION DE 9:30 A 15:00 HRS CORREO ELECTRONICO: dggfs@semarnat.gob.mx PAGINA ELECTRONICA: www.semarnat.gob.mx